DIPLOMADO DE PROFUNDIZACION CISCO CCNP SOLUCIÓN DE DOS ESCENARIOS PRESENTES EN ENTORNOS CORPORATIVOS BAJO EL USO DE TECNOLOGÍA CISCO

JUAN MIGUEL TRUJILLO RIVAS

UNIVERSIDAD NACIONAL ABIERTA Y A DISTANCIA - UNAD ESCUELA DE CIENCIAS BÁSICAS, TECNOLOGÍA E INGENIERÍA ECBTI INGENIERÍA ELECTRÓNICA ZIPAQUIRÁ 2020

DIPLOMADO DE PROFUNDIZACION CISCO CCNP SOLUCIÓN DE DOS ESCENARIOS PRESENTES EN ENTORNOS CORPORATIVOS BAJO EL USO DE TECNOLOGÍA CISCO

JUAN MIGUEL TRUJILLO RIVAS

Diplomado de opción de grado presentado para optar el título de INGENIERO ELECTRÓNICO

# DIRECTOR: MSc. GERARDO GRANADOS ACUÑA

UNIVERSIDAD NACIONAL ABIERTA Y A DISTANCIA UNAD ESCUELA DE CIENCIAS BÁSICAS, TECNOLOGÍA E INGENIERÍA ECBTI INGENIERÍA ELECTRÓNICA ZIPAQUIRÁ 2020

NOTA DE ACEPTACIÓN

Firma del Presidente del Jurado

<u> 1980 - Johann John Barn, mars eta bainar eta industrial eta erromania eta erromania eta erromania eta erroman</u>

Firma del Jurado

Firma del Jurado

Zipaquirá, 4 de Diciembre de 2020

### AGRADECIMIENTOS

Mis más sinceros agradecimientos a mi tutor y guía en este proceso, Gerardo Granados Acuña, por todo el tiempo y paciencia invertidos, por las oportunidades y por su gran ayuda para alcanzar un objetivo de muchos años en atraso; además claro de todo el cuerpo docente de la universidad, ya que son ellos quienes con un gran aporte, cambian vidas, naciones y ayudan a cumplir sueños.

Agradezco a mis padres por las enseñanzas de la vida y por sobre todo darme la virtud de la perseverancia, sin ella, tantos años de lucha serían en vano; además quiero agradecer a mi esposa por el apoyo emocional y por el ánimo.

Por ultimo a mi gran amigo Gabriel, quien apoyo y rehabilito esa idea vaga de lograr culminar mis estudios, a través de sus propios estudios universitarios, juntos lo hemos logrado.

# **TABLA DE CONTENIDOS**

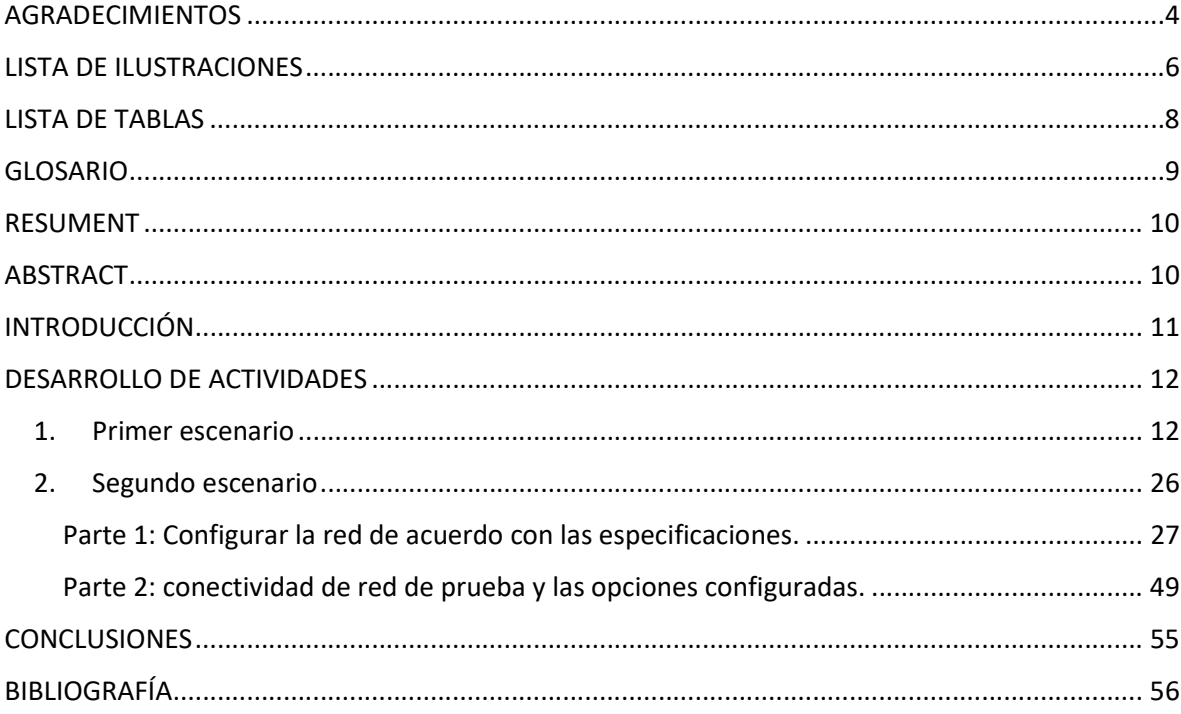

# **LISTA DE ILUSTRACIONES**

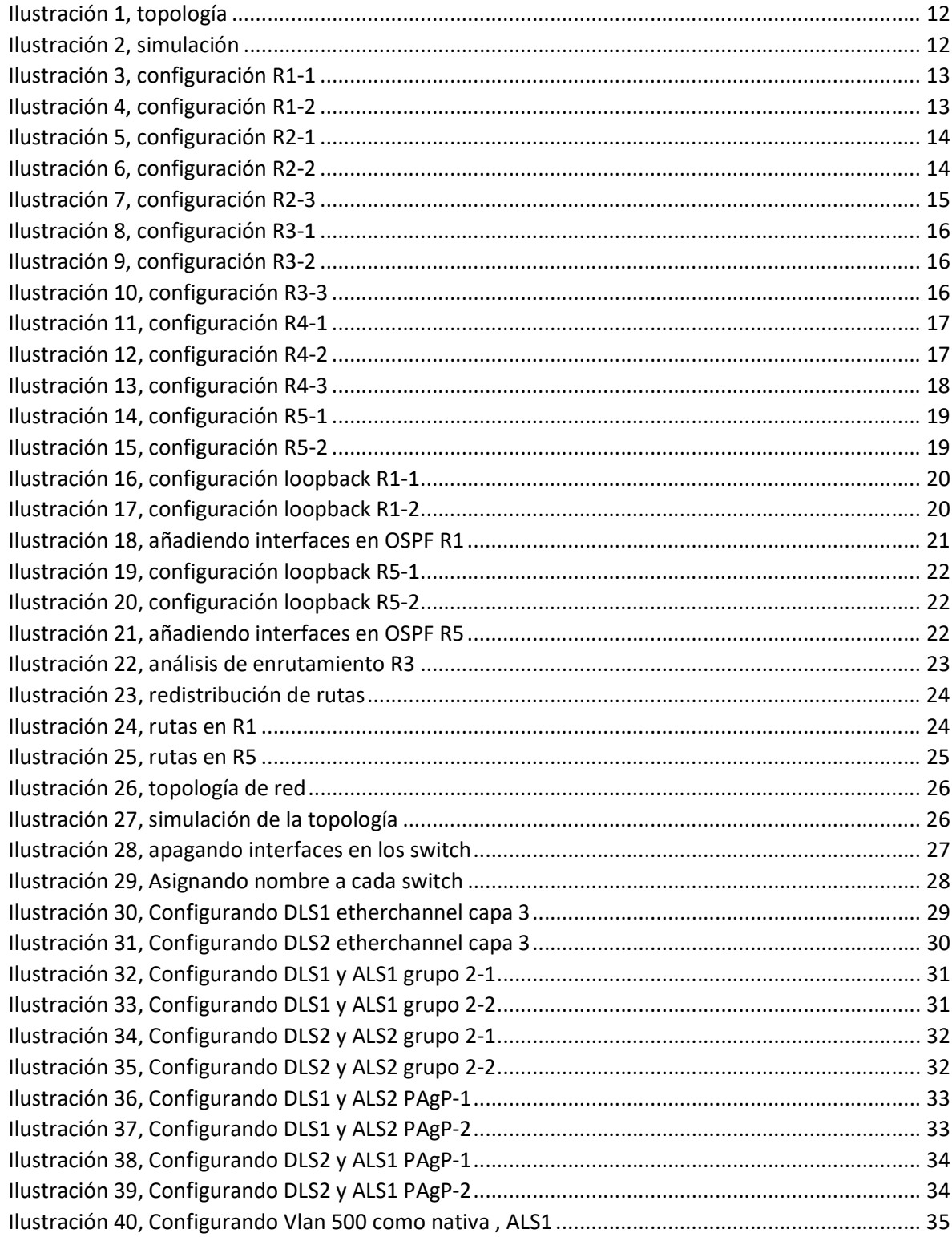

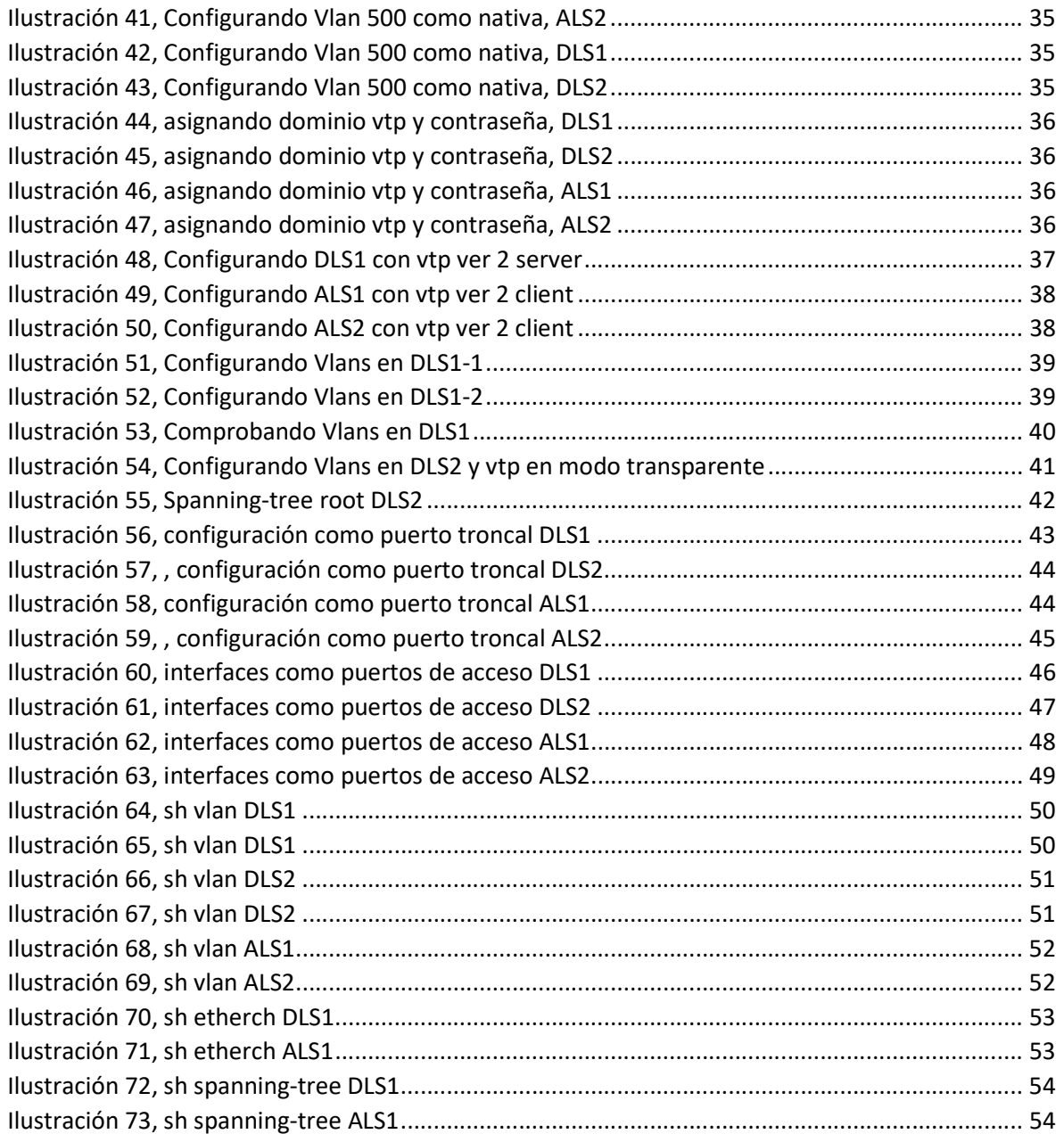

# **LISTA DE TABLAS**

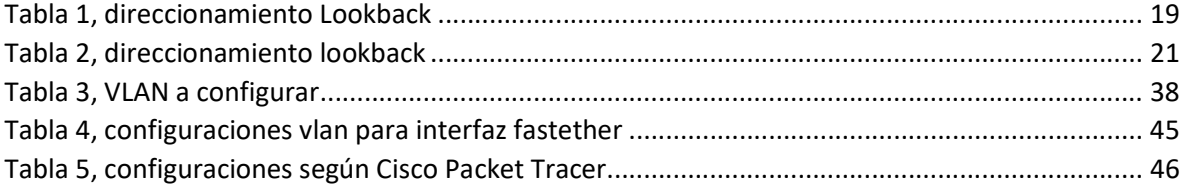

### GLOSARIO

ROUTER: dispositivo que permite interconectar computadoras que funcionan en el marco de una red. Este opera en capa tres de nivel 3. Básicamente el router, enruta o establece una ruta o camino para un paquete de datos dentro de la red.

SWITCH: es un dispositivo de conmutación (conmutador) o de interconexión lógica de equipos que opera en la capa de enlace de datos del modelo OSI. Básicamente su función es la de interconectar dos o más host de manera similar a los puentes de red.

ENRUTAMIENTO: función de buscar un camino o ruta entre todos los posibles en una red, cuyas topologías poseen una gran conectividad.

RED: conjunto de equipo nodos conectados entre sí por medio de dispositivos físicos o inalámbricos, la finalidad es el envio y recibimiento de datos por medio de pulsos eléctricos, ondas electromagnéticas o cualquier otro medio.

VLAN: virtual LAN (red de área local virtual), Es un método para crear redes lógicas independientes dentro de una misma red física.

OSPF: open shortes path first (abrir primero la ruta más corta) es un protocolo de encaminamiento jerárquico de pasarela interior, que usa el algoritmo Dijkstra enlace-estado (LSA - Link State Algorithm) para calcular la ruta más corta posible.

EIGRP: Enhanced Interior Gateway Routing Protocol (Protocolo de Enrutamiento de Puerta de enlace Interior Mejorado) es un protocolo de encaminamiento de vector distancia, propiedad de Cisco Systems, que ofrece lo mejor de los algoritmos de Vector de distancias.

CCNP: (Cisco Certified Network Professional) es el nivel intermedio de certificación de la compañía. Para obtener esta certificación, se han de superar varios exámenes, clasificados según la empresa en 3 módulos.

#### RESUMENT

El presente documento se escribe a razón de dar solución a los escenarios planteados en el diplomado de profundización cisco CCNP. Este, conforma lo necesario para adquirir las habilidades necesarias en el proceso de planificación, implementación, verificación y solución de los problemas de redes.

La ejecución de los escenarios y la resolución de los problemas han sido simuladas utilizando el software Cisco Packet Tracer.

El primer escenario consiste en la implementación de los conceptos básicos de red, enrutamiento e implementación de protocolos de puertas de enlace, actualizaciones de enrutamiento, implementación de control de ruta y el comportamiento de una red.

Para el caso del segundo escenario consiste en la configuración de 2 switch 2960, dos multilayer 3500 y 4 PC para observar las comunicaciones correctamente configuradas, entre ellos. Aquí se analiza la interfaz de cada switch, se modifica el estado, configura puertos troncales, direccionamiento IP y modo de operación VTP.

Palabras clave: CISCO, CCNP, Switch, router, Vlan, VTP, OSPF, EIGRP.

# ABSTRACT

This document is written in order to provide a solution to the scenarios raised in the Cisco CCNP in-depth course. This is what is necessary to acquire the necessary skills in the process of planning, implementation, verification and solution of network problems.

The execution of the scenarios and the resolution of the problems have been simulated using Cisco Packet Tracer software.

The first scenario consists of the implementation of basic network concepts, routing and implementation of gateway protocols, routing updates, implementation of route control, and the behavior of a network.

In the case of the second scenario, it consists of the configuration of 2 2960 switches, two 3500 multilayer and 4 PCs to observe the correctly configured communications, between them. Here the interface of each switch is analyzed, the status is modified, trunk ports configured, IP addressing and VTP mode of operation.

Keywords: CISCO, CCNP, Switch, router, Vlan, VTP, OSPF, EIGRP.

# **INTRODUCCIÓN**

Este documento aplica para la presentación del trabajo final del diplomado CCNP además de la aplicación como opción de grado del título de ingeniero electrónico. En este se evidencia la implementación de los conocimientos adquiridos acerca de seguridad en redes, procesos de enrutamiento, configuración de enrutadores (routers), conmutadores (switchs) y demás elementos básicos de una red.

Los escenarios propuestos para el desarrollo de este documento, asemejan problemas cotidianos o posibles, que un profesional enfrente en su diario vivir laboral. Estos conllevan a la demostración de las habilidades del profesional adquiridas mediante el diplomado en CCNP.

El primer escenario corresponde al uso del protocolo OSPF el cual mediante un algoritmo DIJKSTRA determina el camino o ruta más corta para la transmisión de información, además del uso del protocolo EIGRP para tiempos de convergencia rápidos y mejoramiento de la eficiencia de los routers.

En el segundo escenario se implementan redes virtuales (Vlan's) para la segmentación; además de la aplicación de PAgP y LACP como agrupación de diferentes enlaces ether-channel que hacen más flexible la administración del tráfico en la red.

### DESARROLLO DE ACTIVIDADES

#### 1. Primer escenario

Teniendo en cuenta la siguiente imagen:

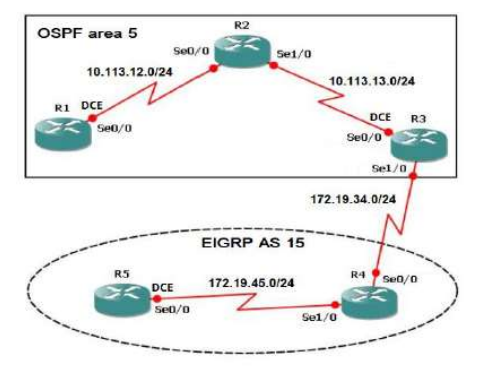

Ilustración 1, topología

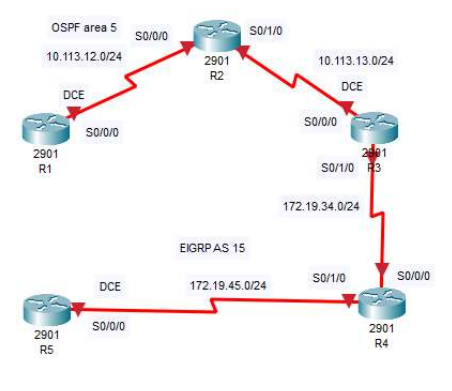

Ilustración 2, simulación

1.1 Aplique las configuraciones iniciales y los protocolos de enrutamiento para los routers R1, R2, R3, R4 y R5 según el diagrama. No asigne passwords en los routers. Configurar las interfaces con las direcciones que se muestran en la topología de red.

# Configuración R1,

Router> Router>enable **Ingreso** a modo privilegiado Router#conf t **Ingreso a modo de configuración** Router(config)#no ip domain-lookup desactivar servicio traducción nom. Router(config)#line con 0 conf línea de consola

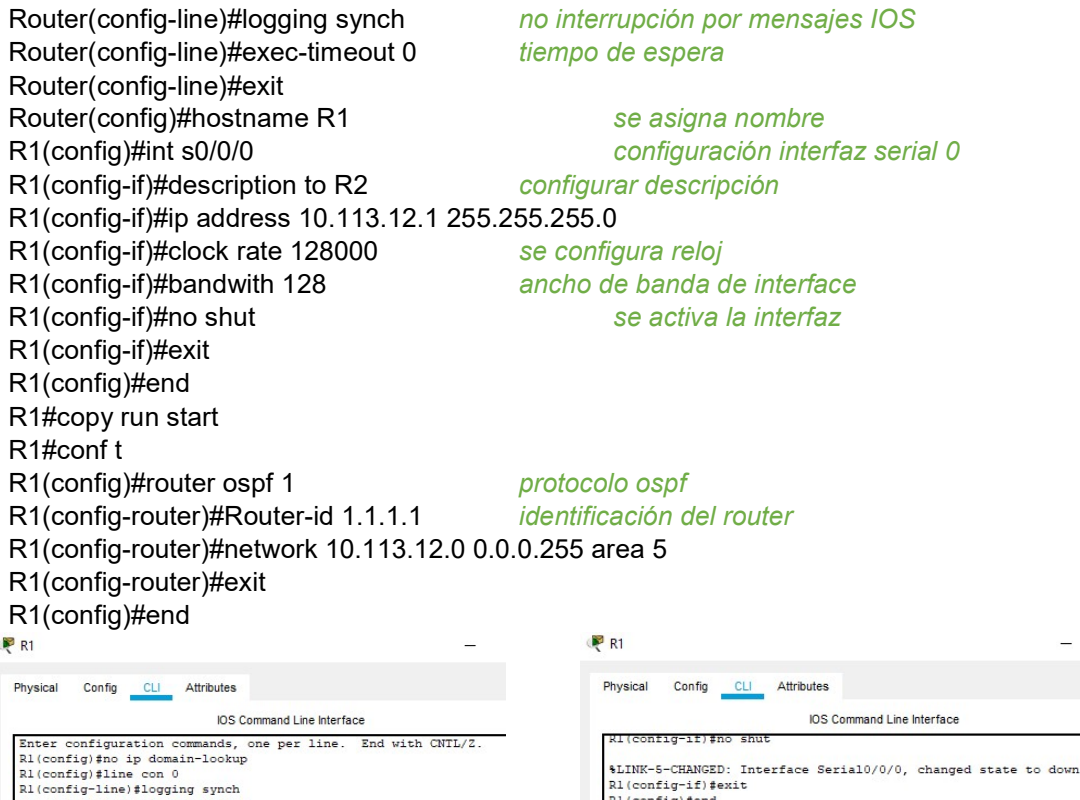

 $R1t$ 

| [OK]<br>| R1#<br>| R1#<br>| R1#conf t

R1(config-router) #exit

R1(config)#end  $R1t$ 

 $R1#$ 

Rl(config-line)#logging synch<br>
Rl(config-line)#exec-timeout 0<br>
Rl(config-line)#exet<br>
Rl(config-line)#exit<br>
Rl(config)#hostname Rl<br>
Rl(config-j#)#description to R2<br>
Rl(config-if)#description to R2<br>
Rl(config-if)#ipddess 10 \$LINK-5-CHANGED: Interface Serial0/0/0, changed state to down R1(config-if)#exit<br>R1(config)#end ki(conrig)∓ena<br>R1#<br>%SYS-5-CONFIG\_I: Configured from console by console Rifcopy run start<br>Destination filename [startup-config]?<br>Building configuration...<br>[OK]<br>R1#

Ilustración 3, configuración R1-1 Ilustración 4, configuración R1-2

#### Configuración R2,

Router> Router>enable internal control internal control of the Ingreso a modo privilegiado Router#conf t **Ingreso a modo de configuración** Router(config)#no ip domain-lookup desactivar servicio traducción nom. Router(config)#line con 0 conf línea de consola Router(config-line)#logging synch no interrupción por mensajes IOS Router(config-line)#exec-timeout 0 tiempo de espera Router(config-line)#exit Router(config)#hostname R2 se asigna nombre R2(config)#int s0/0/0 configuración interfaz serial 0 R2(config-if)#description to R1 configurar descripción R2(config-if)#ip address 10.113.12.2 255.255.255.0

%SYS-5-CONFIG\_I: Configured from console by console

%SYS-5-CONFIG\_I: Configured from console by console

ner-<br>
Enter configuration commands, one per line. End with CNTL/Z.<br>
Rl(config-router)#router-id 1.1.1.1<br>
Rl(config-router)#network 10.113.12.0 0.0.0.255 area 5

Rl‡copy run start<br>Destination filename [startup-config]?<br>Building configuration...<br>[OK]

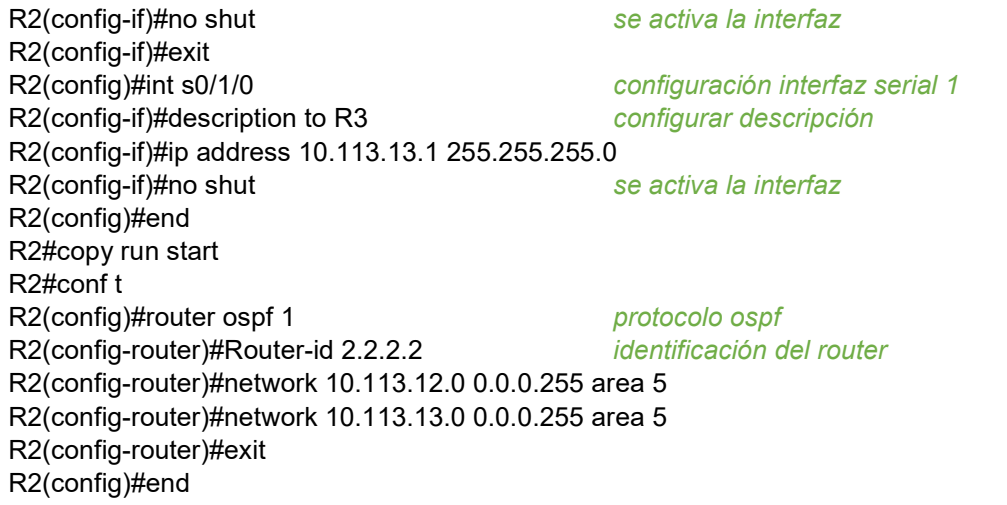

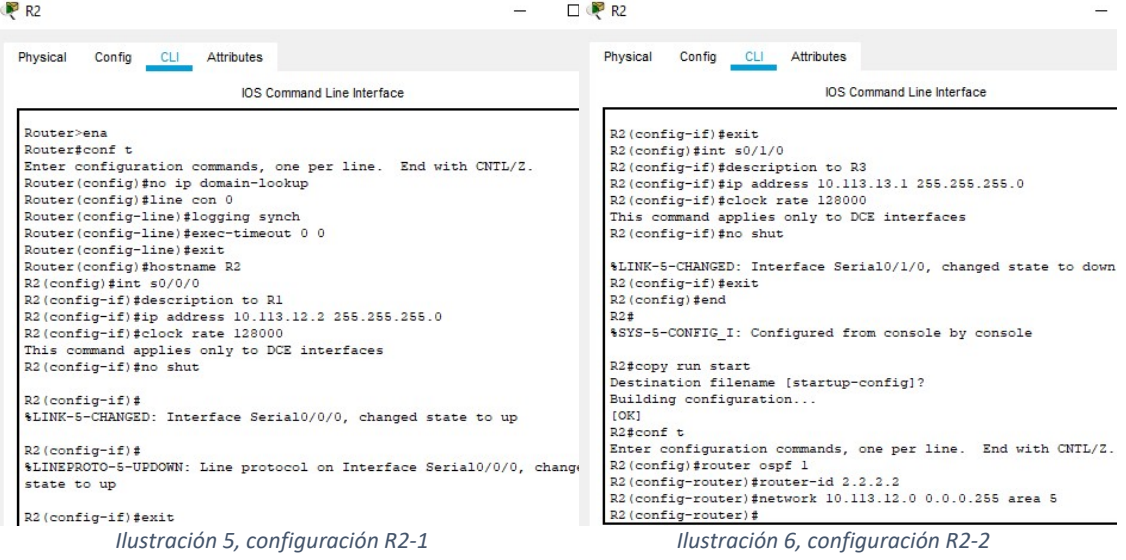

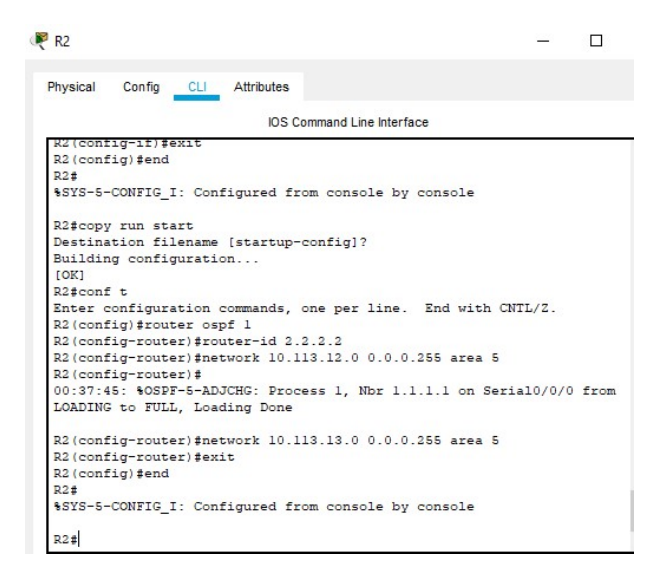

Ilustración 7, configuración R2-3

#### Configuración R3,

Router>

Router>enable **Ingreso** a modo privilegiado Router#conf t **Ingreso a modo de configuración** Router(config)#no ip domain-lookup desactivar servicio traducción nom. Router(config)#line con 0 conf línea de consola Router(config-line)#logging synch no interrupción por mensajes IOS Router(config-line)#exec-timeout 0 tiempo de espera Router(config-line)#exit Router(config)#hostname R3 se asigna nombre R3(config)#int s0/0/0 configuración interfaz serial 0 R3(config-if)#description to R2 configurar descripción R3(config-if)#ip address 10.113.13.2 255.255.255.0 R3(config-if)#clock rate 128000 se configura reloj R3(config-if)#bandwith 128 ancho de banda de interface R3(config-if)#no shut se activa la interfaz R3(config-if)#exit R3(config)#int s0/1/0 configuración interfaz serial 1 R3(config-if)#description to R4 configurar descripción R3(config-if)#ip address 172.19.34.1 255.255.255.0 R3(config-if)#no shut se activa la interfaz R3(config-if)#exit R3(config)#end R3#copy run start R3#conf t R3(config)#router ospf 1 protocolo ospf R3(config-router)#Router-id 3.3.3.3 identificación del router R3(config-router)#network 10.113.13.0 0.0.0.255 area 5

R3(config-router)#exit R3(config)#router eigrp 15 R3(config-router)#eigrp router-id 3.3.3.3 R3(config-router)#network 172.19.34.0 0.0.0.255 R3(config-router)#exit R3(config)#end

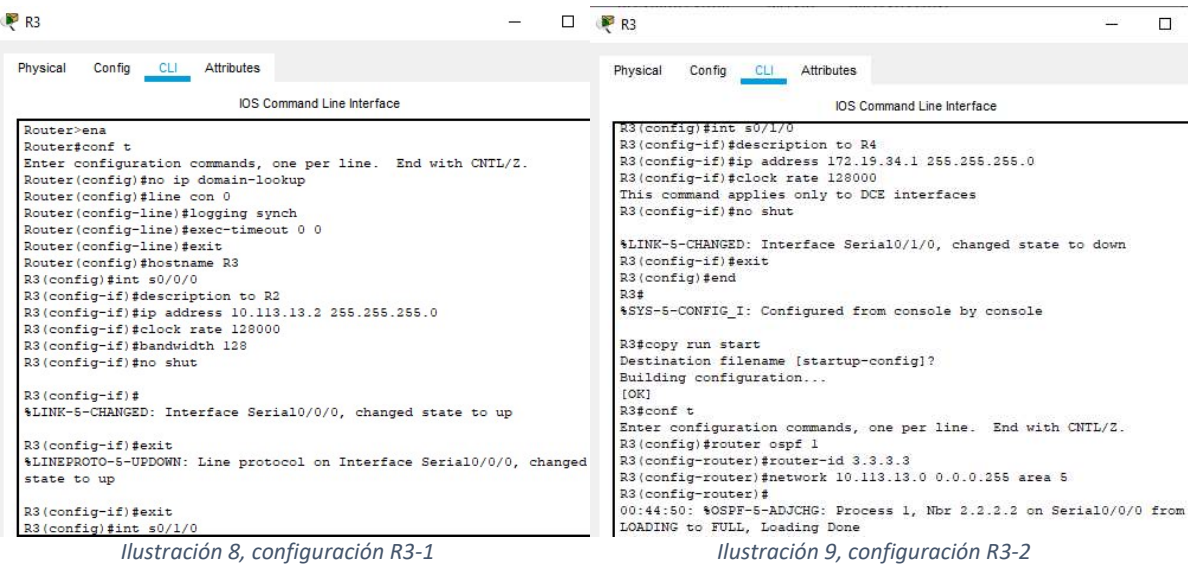

| R <sup>3</sup>                                                       |  |
|----------------------------------------------------------------------|--|
| Physical<br>Config<br><b>CLI</b> Attributes                          |  |
| IOS Command Line Interface                                           |  |
| %SYS-5-CONFIG 1: Configured from console by console                  |  |
| R3#copy run start                                                    |  |
| Destination filename [startup-config]?                               |  |
| Building configuration                                               |  |
| <b>FORT</b>                                                          |  |
| R3#conf t                                                            |  |
| Enter configuration commands, one per line. End with CNTL/2.         |  |
| R3(config)#router ospf 1                                             |  |
| R3(config-router)#router-id 3.3.3.3                                  |  |
| R3(config-router)#network 10.113.13.0 0.0.0.255 area 5               |  |
| R3(config-router)#                                                   |  |
| 00:44:50: %OSPF-5-ADJCHG: Process 1, Nbr 2.2.2.2 on Serial0/0/0 from |  |
| LOADING to FULL. Loading Done                                        |  |
| R3(config-router)#exit                                               |  |
| R3 (config) #router eigrp 15                                         |  |
| R3(config-router)#eigrp_router-id 3.3.3.3                            |  |
| R3(config-router)#network 172.19.34.0 0.0.0.255                      |  |
| R3(config-router)#exit                                               |  |
| R3(config)#end                                                       |  |
| R <sub>3</sub> #                                                     |  |
| \$SYS-5-CONFIG I: Configured from console by console                 |  |
| R3#                                                                  |  |

Ilustración 10, configuración R3-3

# Configuración R4

Router>

Router>enable **Ingreso** a modo privilegiado

Router#conf t **Ingreso a modo de configuración** Router(config)#no ip domain-lookup desactivar servicio traducción nom. Router(config)#line con 0 conf línea de consola Router(config-line)#logging synch no interrupción por mensajes IOS Router(config-line)#exec-timeout 0 tiempo de espera Router(config-line)#exit Router(config)#hostname R4 se asigna nombre R4(config)#int s0/0/0 configuración interfaz serial 0 R4(config-if)#description to R3 configurar descripción R4(config-if)#ip address 172.19.34.2 255.255.255.0 R4(config-if)#clock rate 128000 se configura reloj R4(config-if)#bandwith 128 ancho de banda de interface R4(config-if)#no shut se activa la interfaz R4(config-if)#exit R4(config)#int s0/1/0 configuración interfaz serial 1 R4(config-if)#description to R5 configurar descripción R4(config-if)#ip address 172.19.45.1 255.255.255.0 R4(config-if)#no shut se activa la interfaz R4(config-if)#exit R4(config)#end R4#copy run start R4#conf t R4(config)#router eigrp 15 R4(config-router)#eigrp router-id 4.4.4.4 R4(config-router)#network 172.19.34.0 0.0.0.255 R4(config-router)#network 172.19.45.0 0.0.0.255 R4(config-router)#exit R4(config)#end

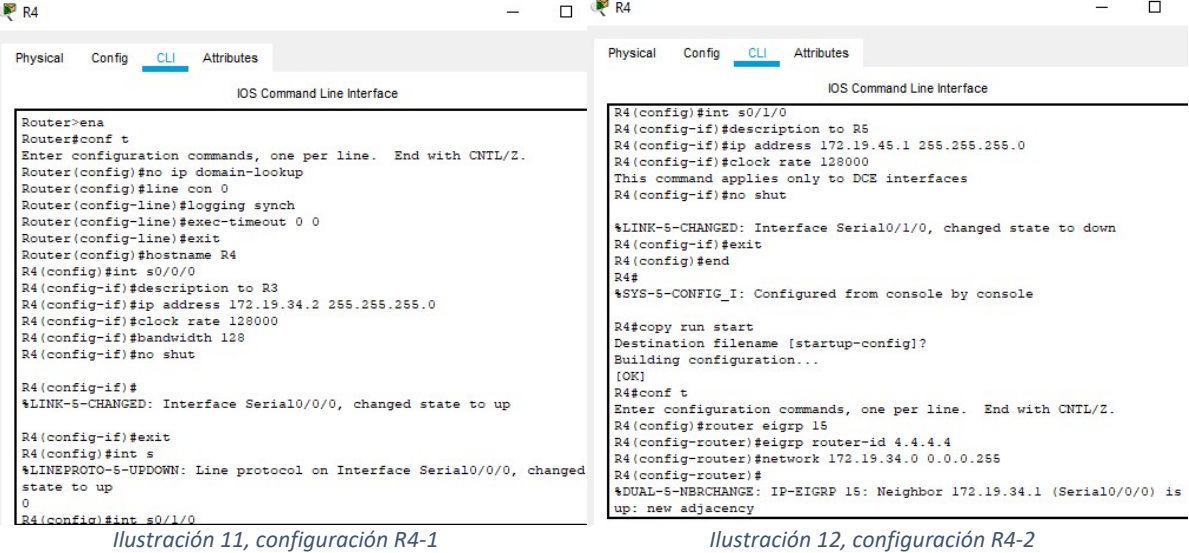

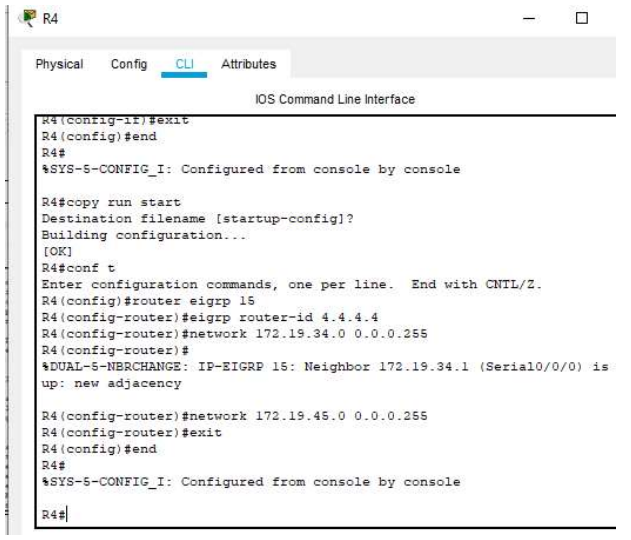

Ilustración 13, configuración R4-3

#### Configuración R5

Router> Router>enable **Ingreso** a modo privilegiado Router#conf t **Ingreso a modo de configuración** Router(config)#no ip domain-lookup desactivar servicio traducción nom. Router(config)#line con 0 conf línea de consola Router(config-line)#logging synch no interrupción por mensajes IOS Router(config-line)#exec-timeout 0 tiempo de espera Router(config-line)#exit Router(config)#hostname R5 se asigna nombre R5(config)#int s0/0/0 configuración interfaz serial 0 R5(config-if)#description to R4 configurar descripción R5(config-if)#ip address 172.19.45.2 255.255.255.0 R5(config-if)#clock rate 128000 se configura reloj R5(config-if)#bandwith 128 ancho de banda de interface R5(config-if)#no shut se activa la interfaz R5(config-if)#exit R5(config)#end R5#copy run start R5#conf t R5(config)#router eigrp 15 R5(config-router)#eigrp router-id 5.5.5.5 R5(config-router)#network 172.19.45.0 0.0.0.255 R5(config-router)#exit R5(config)#end

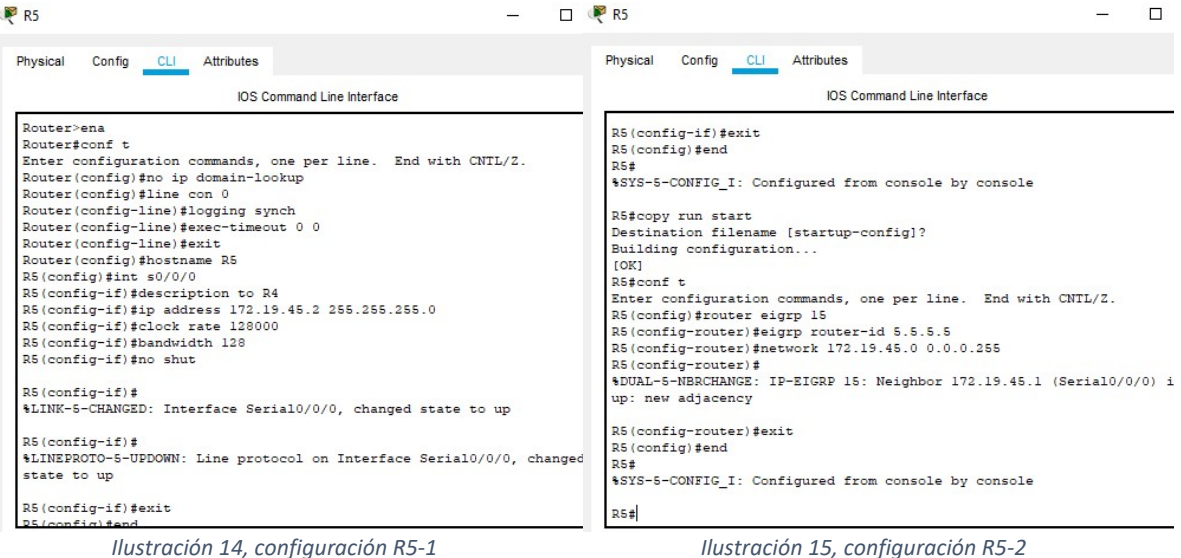

1.2 Cree cuatro nuevas interfaces de Loopback en R1 utilizando la asignación de direcciones 10.1.0.0/22 y configure esas interfaces para participar en el área 5 de OSPF.

| Loopback   | <b>Dirección</b> |
|------------|------------------|
| Loopback 0 | 10.1.0.1/24      |
| Loopback 1 | 10.1.1.1/24      |
| Loopback 2 | 10.1.2.1/24      |
| Loopback 3 | 10.1.3.1/24      |

Tabla 1, direccionamiento Lookback

R1#conf t ingreso al modo configuración R1(config)#int loopback 0 configuración de interfaz R1(config-if)#ip address 10.1.0.1 255.255.255.0 asignación de dirección y mascara R1(config-if)#exit salida de la interfaz R1(config)#int loopback 1 R1(config-if)#ip address 10.1.1.1 255.255.255.0 R1(config-if)#exit R1(config)#int loopback 2 R1(config-if)#ip address 10.1.2.1 255.255.255.0 R1(config-if)#exit R1(config)#int loopback 3 R1(config-if)#ip address 10.1.3.1 255.255.255.0 R1(config-if)#exit R1(config)#end R1#copy run start

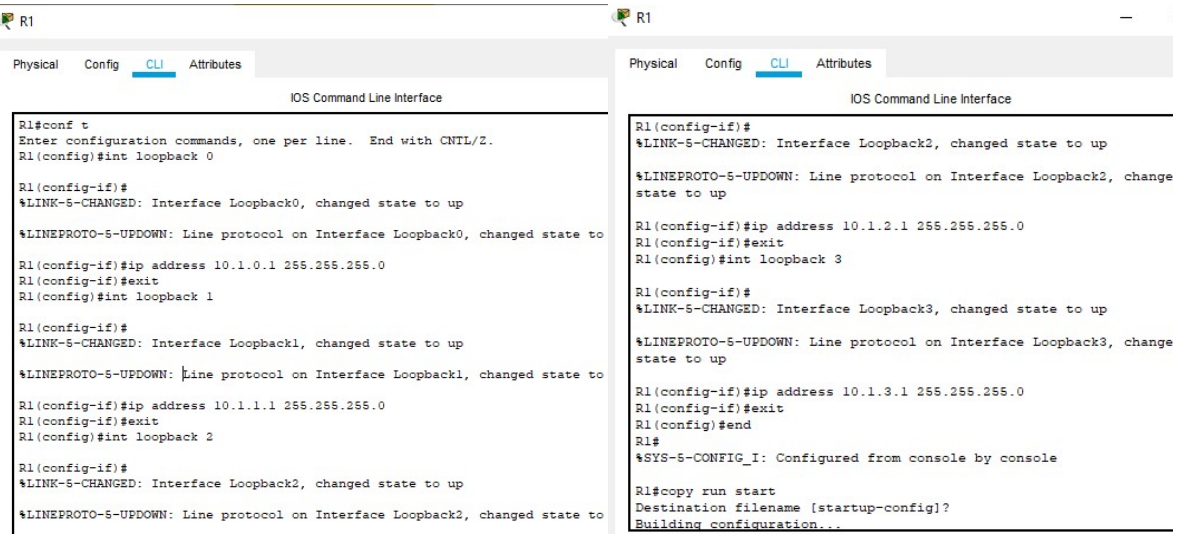

Ilustración 16, configuración loopback R1-1 Ilustración 17, configuración loopback R1-2

R1(config)#router ospf 1 configuración protocolo ospf R1(config-router)#router-id 1.1.1.1 configuración de id

R1(config-router)#network 10.1.0.0 0.0.3.255 area 5

R1(config-router)#exit

R1(config-if)#ip ospf network point-to-point

R1(config-if)#exit

R1#conf t

R1(config)#int loopback 1

R1(config-if)#ip ospf network point-to-point

R1(config-if)#exit

R1(config)#int loopback 2

R1(config-if)#ip ospf network point-to-point

R1(config-if)#exit

R1(config)#int loopback 3

R1(config-if)#ip ospf network point-to-point

R1(config-if)#exit

R1(config)#int loopback 0 configuración de interface

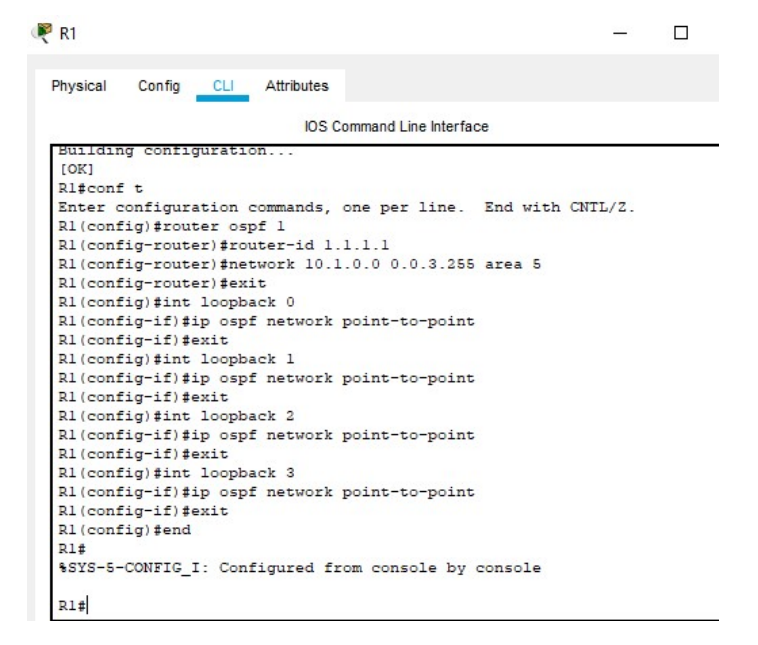

Ilustración 18, añadiendo interfaces en OSPF R1

1.3 Cree cuatro nuevas interfaces de Loopback en R5 utilizando la asignación de direcciones 172.5.0.0/22 y configure esas interfaces para participar en el Sistema Autónomo EIGRP 15.

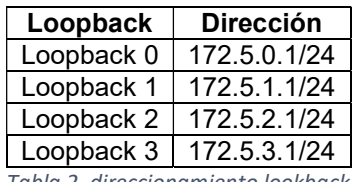

Tabla 2, direccionamiento lookback

R5#conf t ingreso al modo configuración R5(config)#int loopback 0 configuración de interfaz R5(config-if)#ip address 172.5.0.1 255.255.255.0 asignación de dirección y mascara R5(config-if)#exit salida de la interfaz R5(config)#int loopback 1 R5(config-if)#ip address 172.5.1.1 255.255.255.0 R5(config-if)#exit R5(config)#int loopback 2 R5(config-if)#ip address 172.5.2.1 255.255.255.0 R5(config-if)#exit R5(config)#int loopback 3 R5(config-if)#ip address 172.5.3.1 255.255.255.0 R5(config-if)#exit R5(config)#end R5#copy run start

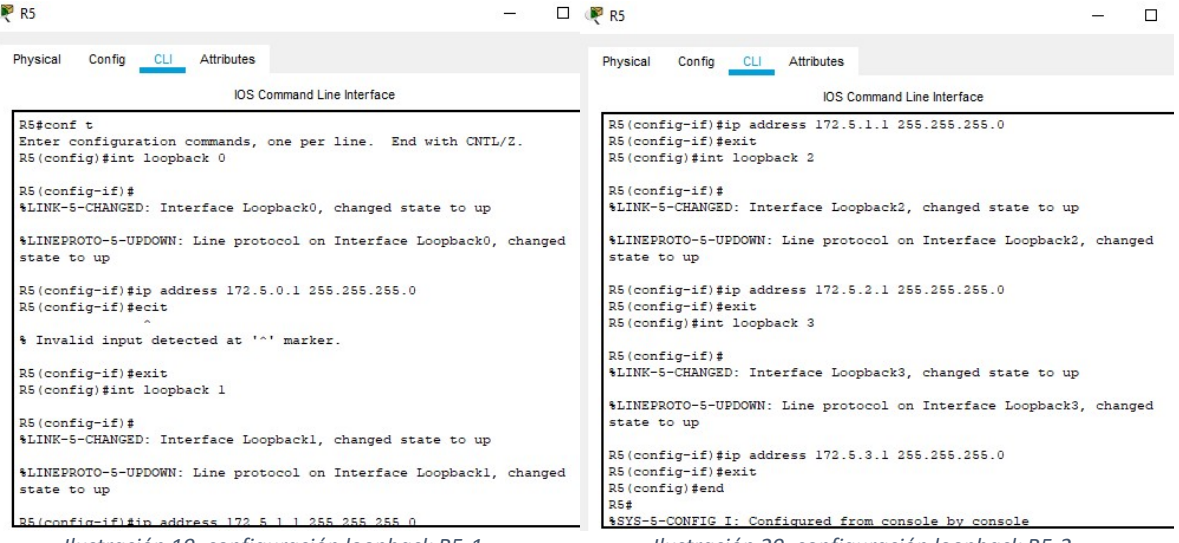

Ilustración 19, configuración loopback R5-1 Ilustración 20, configuración loopback R5-2

R5#conf t R5(config)#router eigrp 15 R5(config-router)#network 172.5.0.0 0.0.0.255 R5(config-router)#network 172.5.1.0 0.0.0.255 R5(config-router)#network 172.5.2.0 0.0.0.255 R5(config-router)#network 172.5.3.0 0.0.0.255 R5(config-router)#exit R5(config)#end

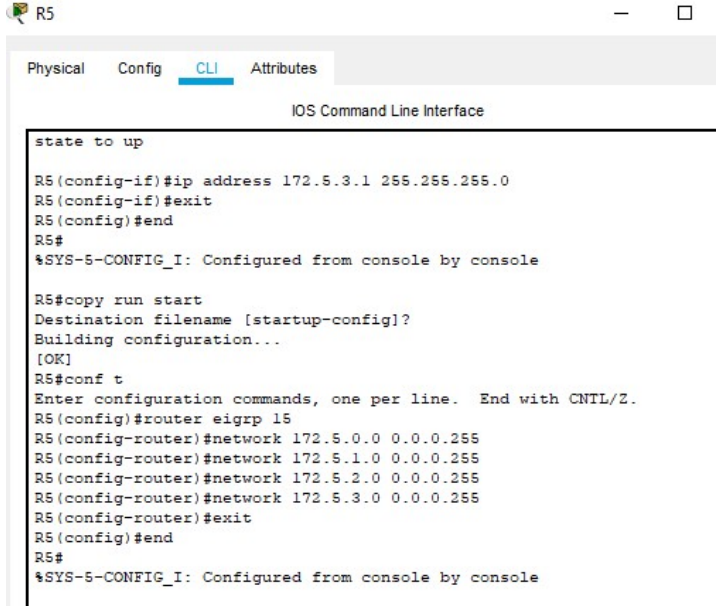

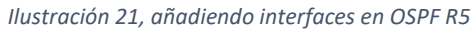

1.4 Analice la tabla de enrutamiento de R3 y verifique que R3 está aprendiendo las nuevas interfaces de Loopback mediante el comando show ip route.

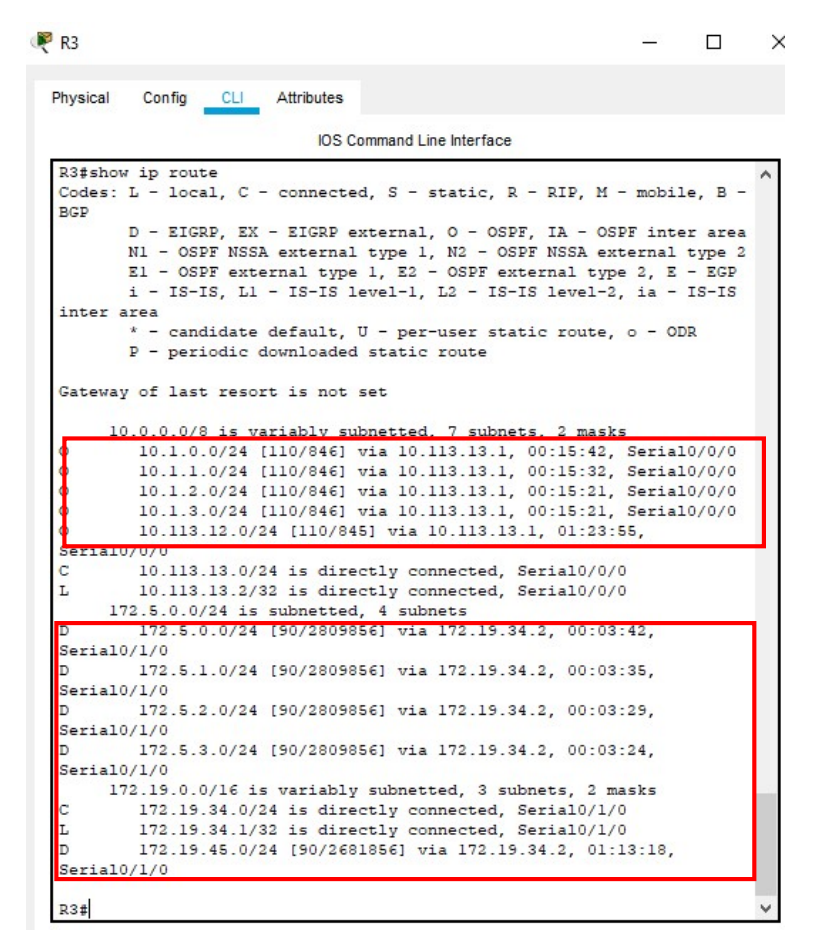

Ilustración 22, análisis de enrutamiento R3

1.5 Configure R3 para redistribuir las rutas EIGRP en OSPF usando el costo de 50000 y luego redistribuya las rutas OSPF en EIGRP usando un ancho de banda T1 y 20,000 microsegundos de retardo.

R3#conf t R3(config)#router ospf 1 R3(config-router)#redistribute eigrp 15 metric 50000 subnets R3(config-router)#exit R3(config)#router eigrp 15 R3(config-router)#redistribute ospf 1 metric 1544 20000 255 1 1500 R3(config-router)#exit R3(config)#end

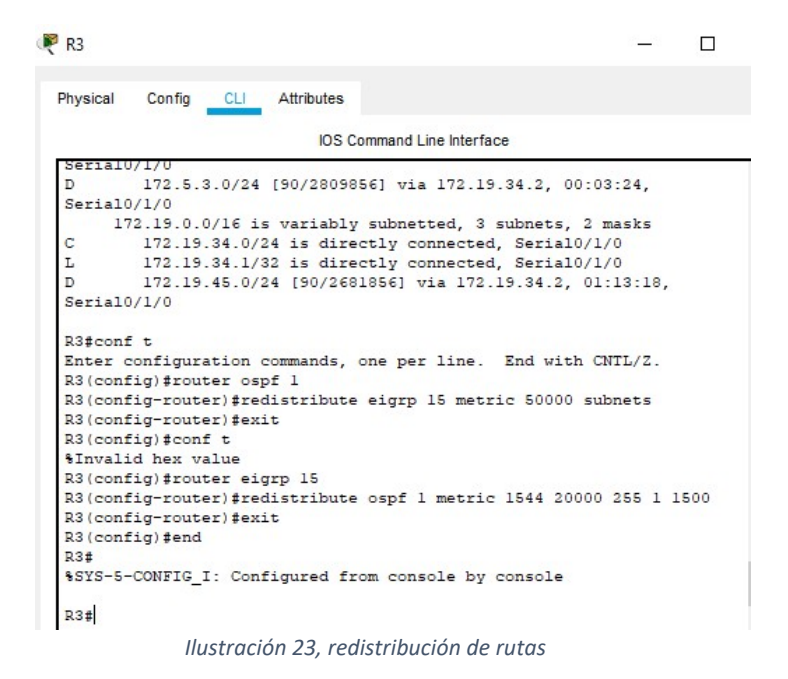

1.6 Verifique en R1 y R5 que las rutas del sistema autónomo opuesto existen en su tabla de enrutamiento mediante el comando show ip route.

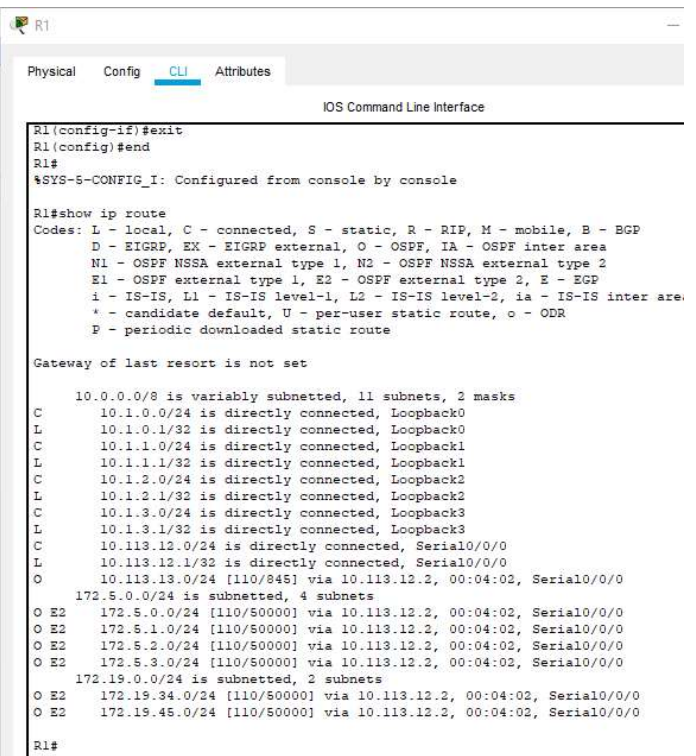

Ilustración 24, rutas en R1

| Physical       | Attributes<br>Config CLI                                                                                                    |
|----------------|----------------------------------------------------------------------------------------------------|
|                |                                                                                                    |
|                | IOS Command Line Interface                                                                                                    |
|                | R5(config-router)#exit                                                                                                    |
|                | R5 (config) #end                                                                                                    |
| R5#            |                                                                                                    |
|                | \$SYS-5-CONFIG_I: Configured from console by console                                                                                      |
|                | R5#show ip route                                                                                                    |
|                | Codes: L - local, C - connected, S - static, R - RIP, M - mobile, B - BGP                                                                 |
|                | D - EIGRP. EX - EIGRP external. O - OSPF. IA - OSPF inter area                                                                            |
|                | N1 - OSPF NSSA external type 1, N2 - OSPF NSSA external type 2                                                                            |
|                | El - OSPF external type 1, E2 - OSPF external type 2, E - EGP                                                                             |
|                | i - IS-IS, Ll - IS-IS level-1, L2 - IS-IS level-2, ia - IS-IS inter area                                                                  |
|                | * - candidate default, U - per-user static route, o - ODR                                                                                 |
|                | P - periodic downloaded static route                                                                                                    |
|                |                                                                                                    |
|                | Gateway of last resort is not set                                                                                                    |
|                | $10.0.0.0/24$ is subnetted, $6$ subnets                                                                                                   |
| D EX           | 10.1.0.0/24 [170/26144000] via 172.19.45.1, 00:05:40, Serial0/0/0                                                                         |
| D EX           | 10.1.1.0/24 [170/26144000] via 172.19.45.1, 00:05:40, Serial0/0/0                                                                         |
| D EX<br>D EX   | 10.1.2.0/24 [170/26144000] via 172.19.45.1, 00:05:40, Serial0/0/0                                                                         |
| D EX           | 10.1.3.0/24 [170/26144000] via 172.19.45.1, 00:05:40, Serial0/0/0<br>10.113.12.0/24 [170/26144000] via 172.19.45.1, 00:05:40, Serial0/0/0 |
| D EX           | 10.113.13.0/24 [170/26144000] via 172.19.45.1, 00:05:40, Serial0/0/0                                                                      |
|                | 172.5.0.0/16 is variably subnetted, 8 subnets, 2 masks                                                                                    |
| с              | 172.5.0.0/24 is directly connected, Loopback0                                                                                             |
| L              | 172.5.0.1/32 is directly connected, Loopback0                                                                                             |
| C              | 172.5.1.0/24 is directly connected, Loopbackl                                                                                             |
| L              | 172.5.1.1/32 is directly connected, Loopbackl                                                                                             |
| $\overline{c}$ | 172.5.2.0/24 is directly connected, Loopback2                                                                                             |
| L              | 172.5.2.1/32 is directly connected, Loopback2                                                                                             |
| c              | 172.5.3.0/24 is directly connected, Loopback3                                                                                             |
| L              | 172.5.3.1/32 is directly connected, Loopback3                                                                                             |
|                | 172.19.0.0/16 is variably subnetted, 3 subnets, 2 masks                                                                                   |
|                |                                                                                                    |
|                | 172.19.34.0/24 [90/21024000] via 172.19.45.1, 01:23:57, Serial0/0/0                                                                       |
| D<br>C         | 172.19.45.0/24 is directly connected, Serial0/0/0                                                                                         |

Ilustración 25, rutas en R5

#### 2. Segundo escenario

Una empresa de comunicaciones presenta una estructura Core acorde a la topología de red, en donde el estudiante será el administrador de la red, el cual deberá configurar e interconectar entre sí cada uno de los dispositivos que forman parte del escenario, acorde con los lineamientos establecidos para el direccionamiento IP, etherchannels, VLANs y demás aspectos que forman parte del escenario propuesto.

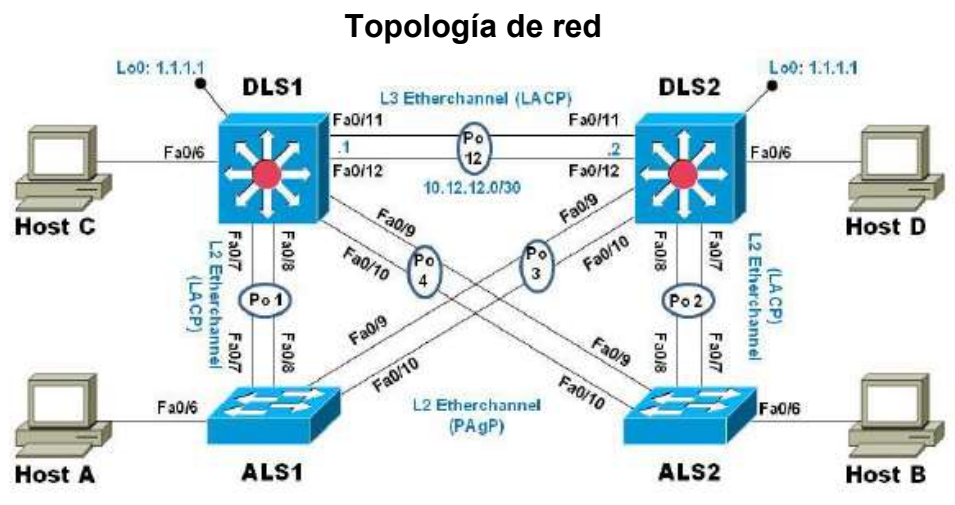

Ilustración 26, topología de red

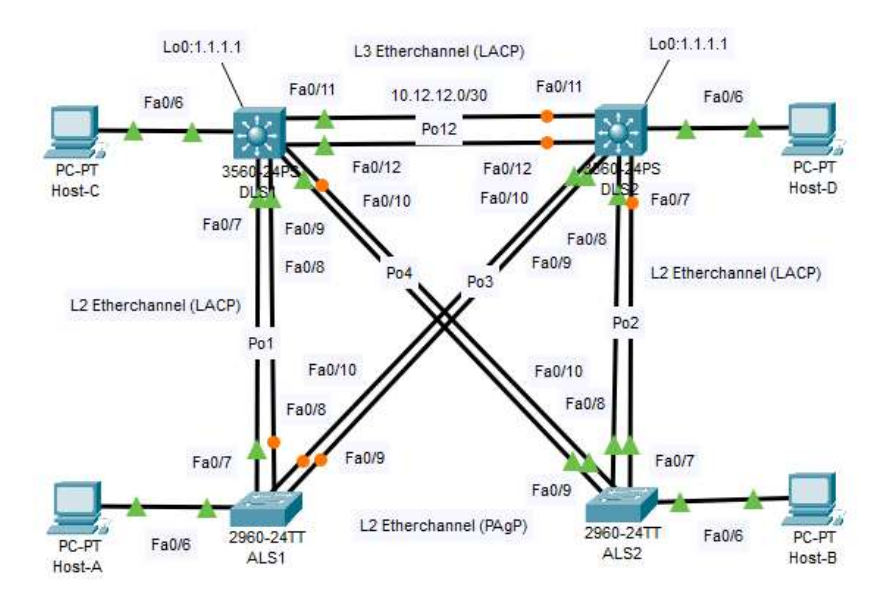

Ilustración 27, simulación de la topología

Parte 1: Configurar la red de acuerdo con las especificaciones.

a. Apagar todas las interfaces en cada switch.

Para apagar todas las interfaces se usaran en cada switch los siguientes comandos,

Switch>ena Switch#conf t Switch(config)#int range f0/1-24 Switch(config-if-range)#shut Switch(config-if-range)#exit Switch(config)#int range g0/1-2 Switch(config-if-range)#shut Switch(config-if-range)#exit Switch(config)#end

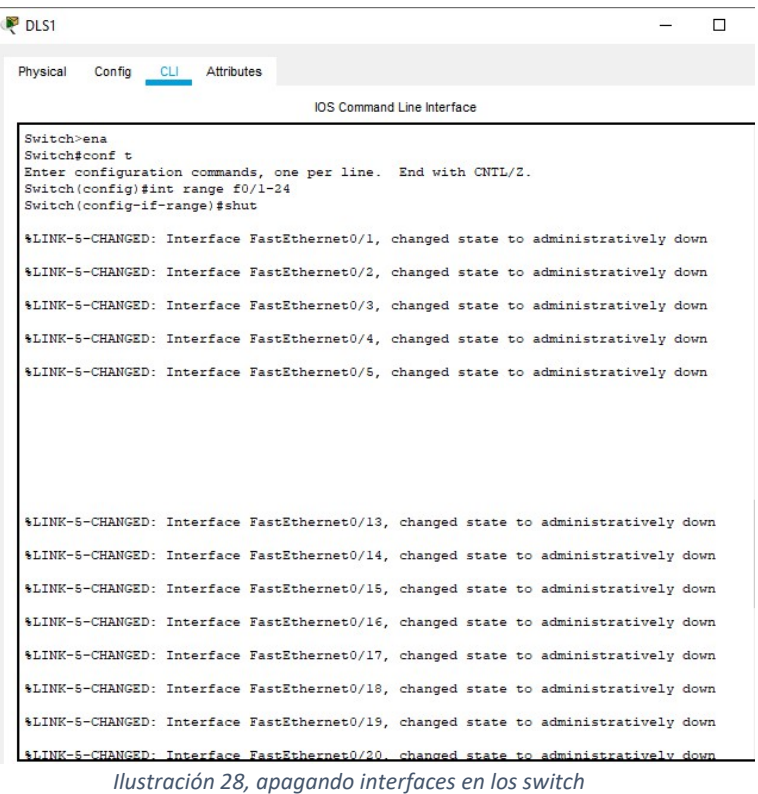

Repita el proceso para DLS2, ALS1 y ALS2

b. Asignar un nombre a cada switch acorde con el escenario establecido.

Para asignar el nombre a cada switch se usaran los siguientes comandos,

Switch>ena Switch#conf t Switch(config)#hostname DLS1 DLS1(config)#exit DLS1#

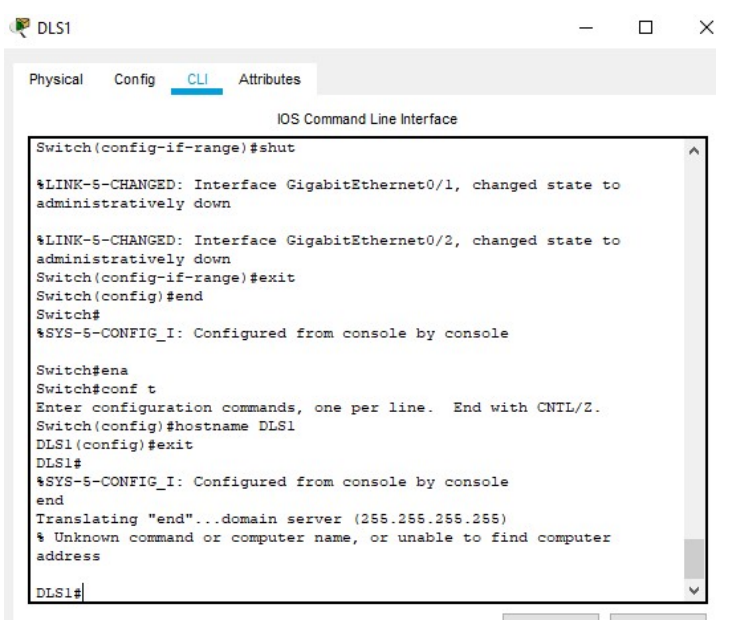

Ilustración 29, Asignando nombre a cada switch

Repita el proceso para DLS2, ALS1 y ALS2

- c. Configurar los puertos troncales y Port-channels tal como se muestra en el diagrama.
	- 1. La conexión entre DLS1 y DLS2 será un EtherChannel capa-3 utilizando LACP. Para DLS1 se utilizará la dirección IP 10.12.12.1/30 y para DLS2 utilizará 10.12.12.2/30.

#### Configuración DLS1

DLS1>ena DLS1#conf t DLS1(config)#int range f0/11-12 DLS1(config-if-range)#channel-group 1 mode active DLS1(config-if-range)#no shut DLS1(config-if-range)#exit DLS1(config)#int port-channel 1 DLS1(config-if)#no switchport DLS1(config-if)#ip address 10.12.12.1 255.255.255.252 DLS1(config-if)#no shut DLS1(config-if)#!^Z DLS1(config-if)#exit DLS1(config)#exit DLS1#copy running-config startup-config

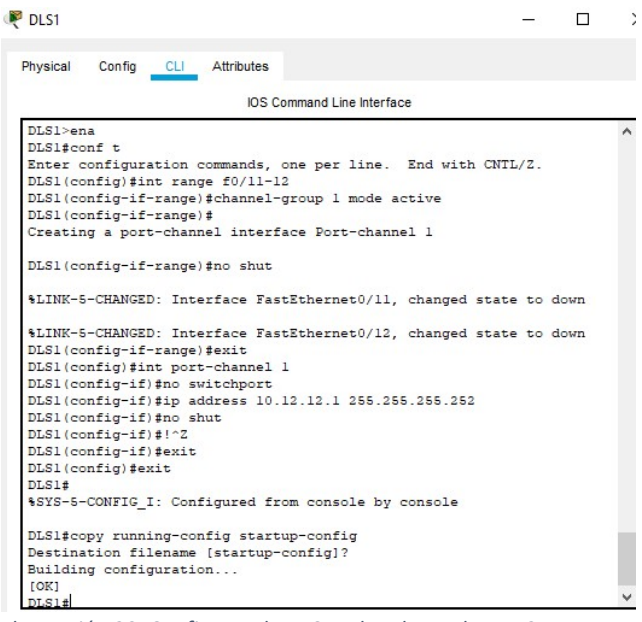

Ilustración 30, Configurando DLS1 etherchannel capa 3

#### Configuración DLS2,

DLS2>ena DLS2#conf t DLS2(config)#int range f0/11-12 DLS2(config-if-range)#channel-group 1 mode active DLS2(config-if-range)#no shut DLS2(config-if-range)#exit DLS2(config)#int port-channel 1 DLS2(config-if)#no switchport DLS2(config-if)#ip address 10.12.12.2 255.255.255.252 DLS2(config-if)#no shut DLS2(config-if)#!^Z DLS2(config-if)#exit DLS2(config)#exit DLS2#copy running-config startup-config

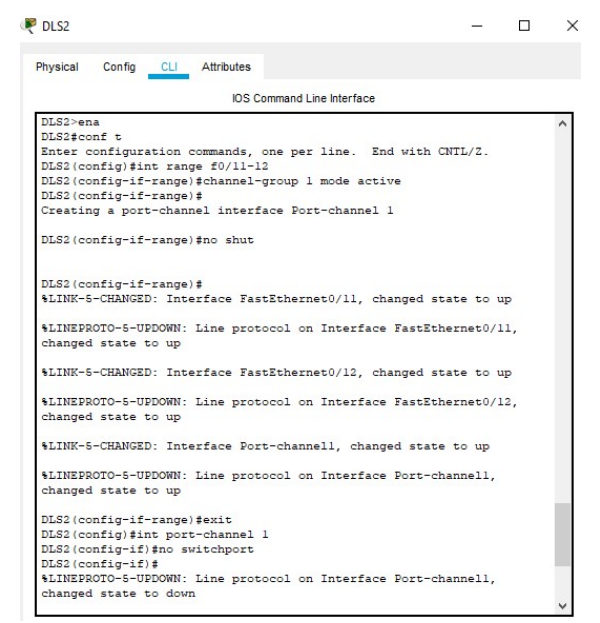

Ilustración 31, Configurando DLS2 etherchannel capa 3

2. Los Port-channels en las interfaces Fa0/7 y Fa0/8 utilizarán LACP.

# Configurando DLS1,

DLS1>ena DLS1#conf t DLS1(config)#int range f0/7-8 DLS1(config-if-range)#channel-group 2 mode active DLS1(config-if-range)#no shut DLS1(config-if-range)#exit DLS1(config)#exit DLS1#

#### Configurando ALS1,

ALS1>ena ALS1#conf t ALS1(config)#int range f0/7-8 ALS1(config-if-range)#channel-group 2 mode active ALS1(config-if-range)#no shut ALS1(config-if-range)#exit ALS1(config)#exit ALS1#

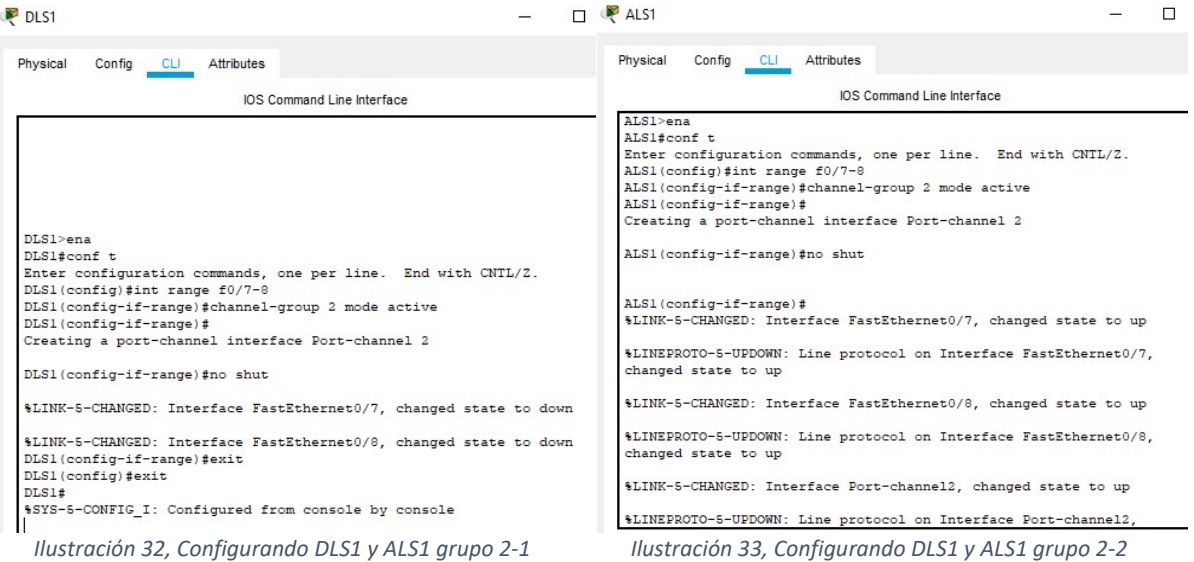

# Configurando DLS2,

DLS2>ena DLS2#conf t DLS2(config)#int range f0/7-8 DLS2(config-if-range)#channel-group 2 mode active DLS2(config-if-range)#no shut DLS2(config-if-range)#exit DLS2(config)#exit DLS2#

# Configurando ALS2,

ALS2>ena ALS2#conf t ALS2(config)#int range f0/7-8 ALS2(config-if-range)#channel-group 2 mode active ALS2(config-if-range)#no shut ALS2(config-if-range)#exit ALS2(config)#exit ALS2#

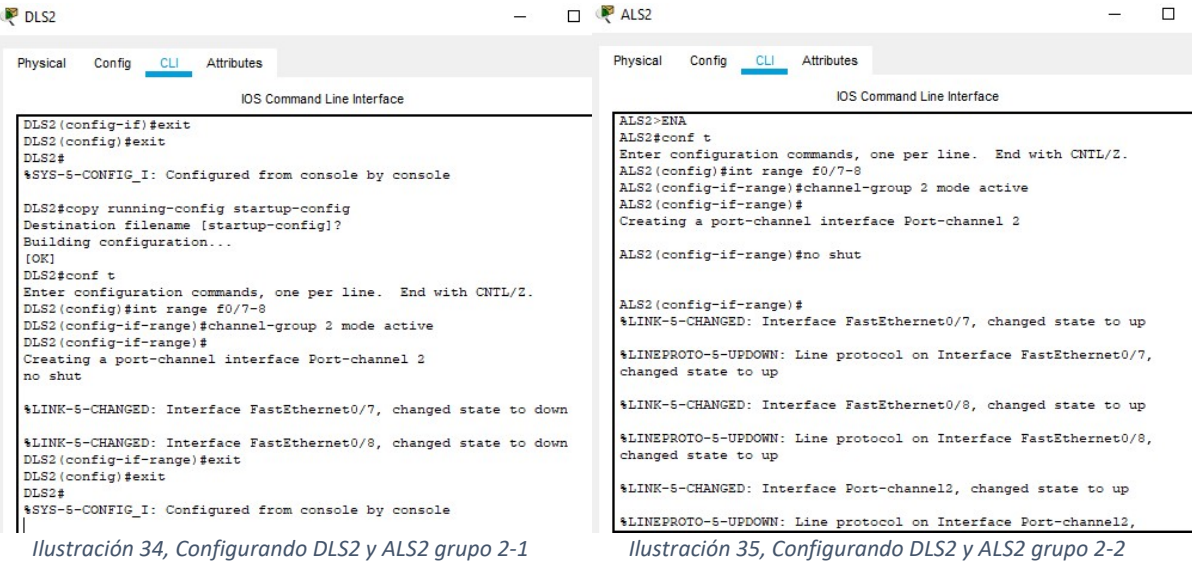

## 3. Los Port-channels en las interfaces F0/9 y fa0/10 utilizará PAgP.

# Configurando DLS1,

DLS1>ena DLS1#conf t DLS1(config)#int range f0/9-10 DLS1(config-if-range)#channel-group 3 mode desirable DLS1(config-if-range)#no shut DLS1(config-if-range)#exit DLS1(config)#exit DLS1#

## Configuración ALS2,

ALS2>ena ALS2#conf t ALS2(config)#int range f0/9-10 ALS2(config-if-range)#channel-group 3 mode desirable ALS2(config-if-range)#no shut ALS2(config-if-range)#exit ALS2(config)#exit ALS2#

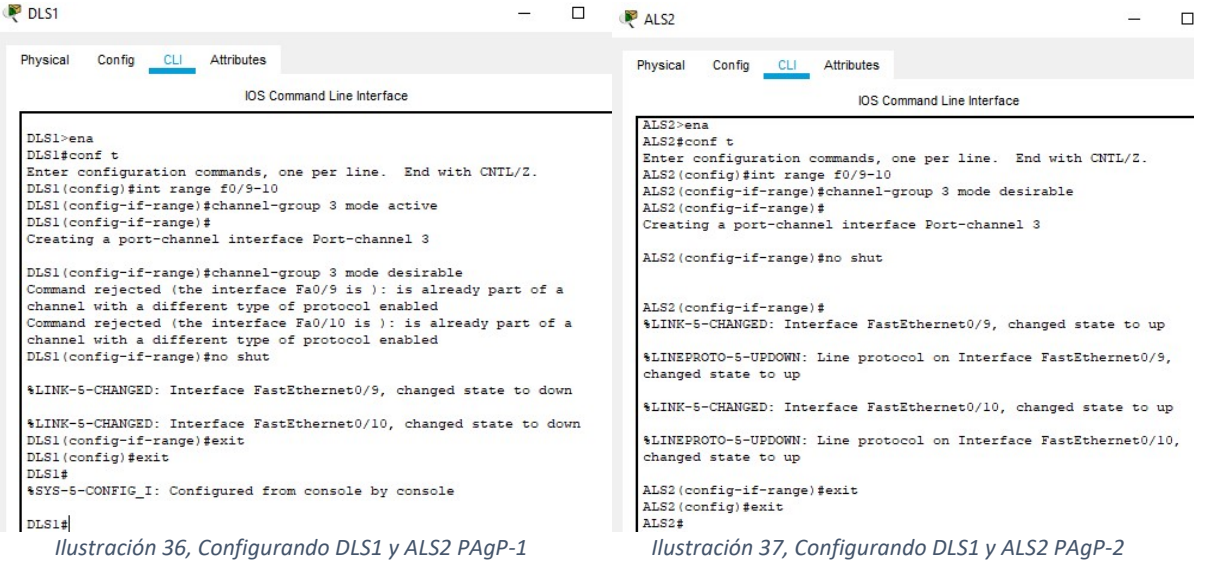

## Configurando DLS2,

DLS2>ena DLS2#conf t DLS2(config)#int range f0/9-10 DLS2(config-if-range)#channel-group 3 mode desirable DLS2(config-if-range)#no shut DLS2(config-if-range)#exit DLS2(config)#exit DLS2#

### Configurando ALS1,

ALS1>ena ALS1#conf t ALS1(config)#int range f0/9-10 ALS1(config-if-range)#channel-group 3 mode desirable ALS1(config-if-range)#no shut ALS1(config-if-range)#exit ALS1(config)#exit ALS1#

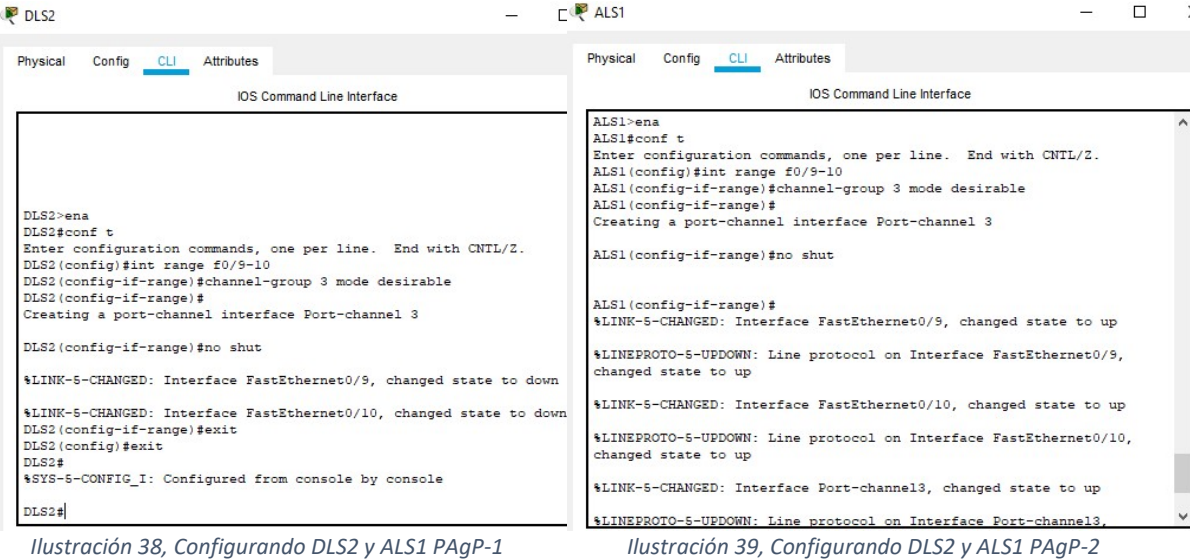

4. Todos los puertos troncales serán asignados a la VLAN 500 como la VLAN nativa.

# Configurando ALS1,

ALS1>ena ALS1#conf t ALS1(config)#vlan 500 ALS1(config-vlan)#name NATIVA ALS1(config-vlan)#exit ALS1(config)#int range f0/7-12 ALS1(config-if-range)#switchport trunk native vlan 500 ALS1(config-if-range)#exit ALS1(config)#exit ALS1#

Repita los anteriores pasos para configurar ALS2, DLS1 y DLS2.

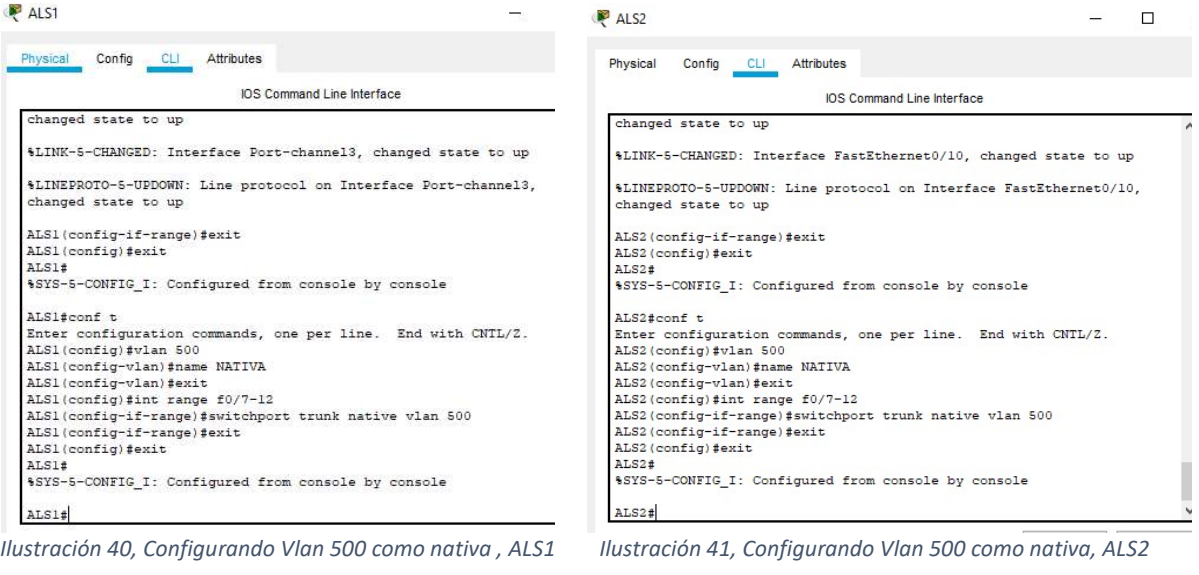

| P DLS1                                                                                                    | œ<br>DLS2                                                                                                    |                                                                                                    |       |
|----------------------------------------------------------------------------------------------------|----------------------------------------------------------------------------------------------------|----------------------------------------------------------------------------------------------------|-------|
| Physical<br>Attributes<br>Config<br>$\sim$ CLI                                                                                                    | Physical                                                                                                    | Config CLI Attributes                                                                                                    |       |
| IOS Command Line Interface                                                                                                    |                                                                                                    | IOS Command Line Interface                                                                                                    |       |
| %LINK-5-CHANGED: Interface FastEthernet0/9, changed state to up                                                                                                    |                                                                                                    |                                                                                                    |       |
| %LINEPROTO-5-UPDOWN: Line protocol on Interface FastEthernet0/9.<br>changed state to up                                                                                                    |                                                                                                    |                                                                                                    |       |
| %LINK-5-CHANGED: Interface FastEthernet0/10, changed state to up                                                                                                    |                                                                                                    |                                                                                                    |       |
| \$LINEPROTO-5-UPDOWN: Line protocol on Interface FastEthernet0/10.<br>changed state to up                                                                                                    |                                                                                                    |                                                                                                    |       |
| DI.S1>ens<br>$DIS14conf$ <sub>t</sub><br>Enter configuration commands, one per line. End with CNTL/Z.<br>DLS1(config)#vlan 500<br>DLS1(config-vlan) #name NATIVA<br>DLS1(config-vlan)#exit<br>DLS1(config)#int range f0/7-12<br>DLS1(config-if-range)#switchport trunk native vlan 500<br>DLS1(config-if-range)#exit<br>DLS1(config)#exit<br>DLS1#<br>%SYS-5-CONFIG I: Configured from console by console | DI.S2>ena<br>DLS2#conf t<br>DLS2(config)#vlan 500<br>DLS2(config-vlan) #exit<br>DLS2(config)#exit<br>DLS2#<br>DLS2# | Enter configuration commands, one per line. End with CNTL/Z.<br>DLS2 (config-vlan) #name NATIVA<br>DLS2 (config) #int range f0/7-12<br>DLS2(config-if-range)#switchport trunk native vlan 500<br>DLS2(config-if-range)#exit<br>%SYS-5-CONFIG I: Configured from console by console |       |
| DLS1#                                                                                                    | $C_{\text{bol}}$ , $\Gamma C_{\text{bol}}$ and $C_{\text{bol}}$ for $\Gamma$                                        |                                                                                                    | $n =$ |

Ilustración 42, Configurando Vlan 500 como nativa, DLS1 Ilustración 43, Configurando Vlan 500 como nativa, DLS2

d. Configurar DLS1, ALS1, y ALS2 para utilizar VTP versión 3

Cisco Packet tracer no admite VTP (Vlan Trunking Protocol) versión 3; por tal motivo será utilizado versión 2.

1. Utilizar el nombre de dominio CISCO con la contraseña ccnp321

# Configurando DLS1,

DLS1>ena DLS1#conf t DLS1(config)#vtp domain CISCO DLS1(config)#vtp password ccnp321 DLS1(config)#exit DLS1#

Repita los anteriores pasos para configurar DLS2, ALS1 y ALS2.

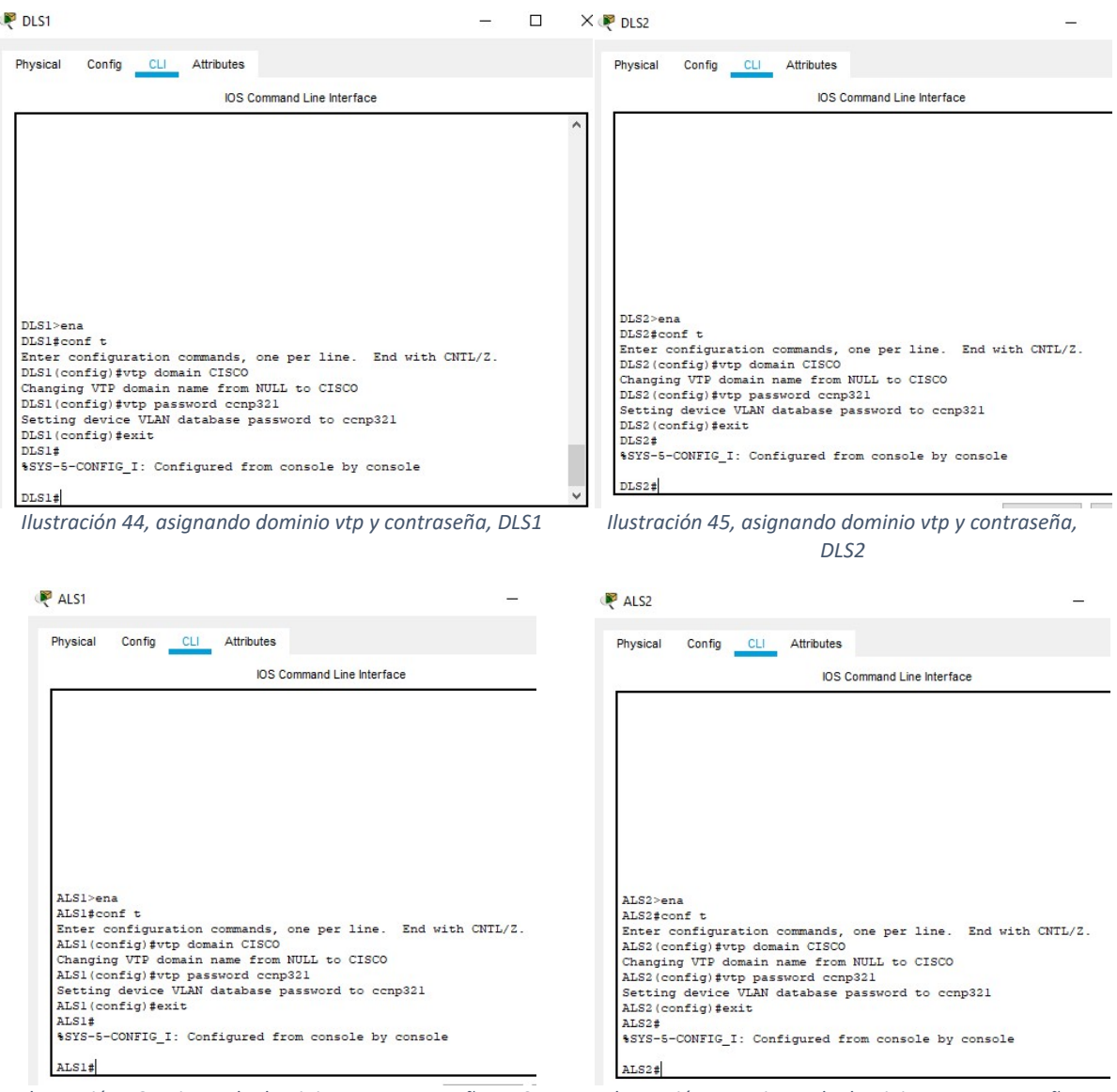

Ilustración 46, asignando dominio vtp y contraseña, ALS1 llustración 47, asignando dominio vtp y contraseña,

ALS2

2. Configurar DLS1 como servidor principal para las VLAN.

DLS1#conf t DLS1(config)#vtp ver 2 DLS1(config)#vtp mode server DLS1(config)#exit DLS1#

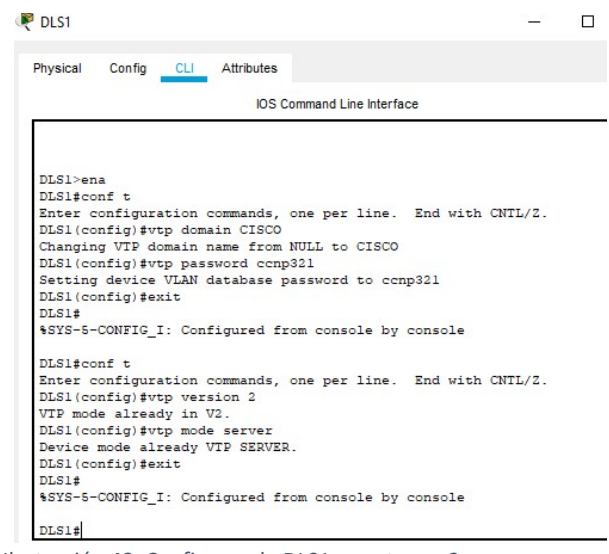

- Ilustración 48, Configurando DLS1 con vtp ver 2 server
- 3. Configurar ALS1 y ALS2 como clientes VTP.

# Configurando ALS1,

ALS1>ena ALS1#conf t ALS1(config)#vtp versión 2 ALS1(config)#vtp mode client ALS1(config)#exit ALS1#

Repita los pasos anteriores para configurar ALS2.

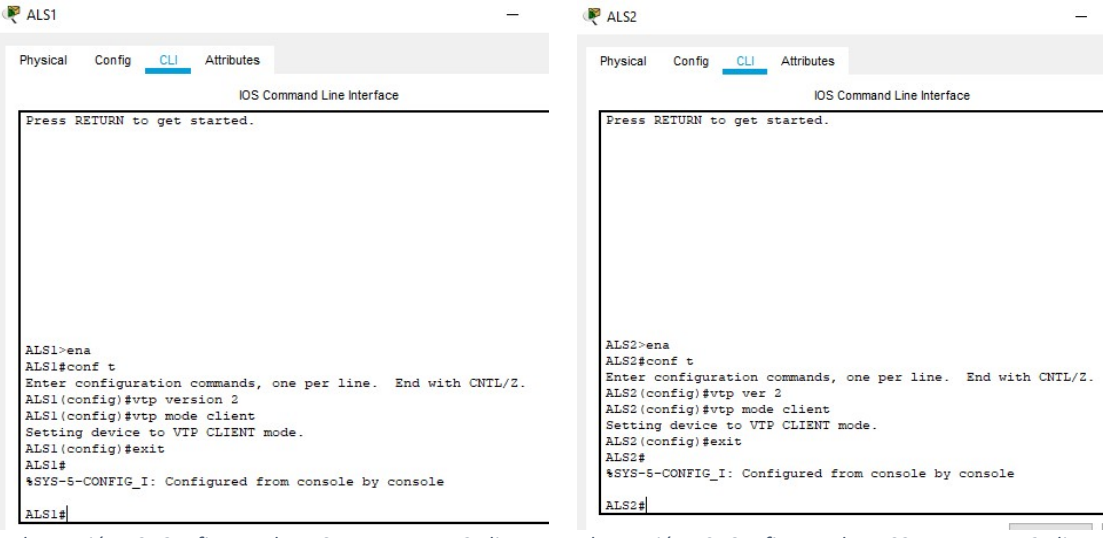

Ilustración 49, Configurando ALS1 con vtp ver 2 client llustración 50, Configurando ALS2 con vtp ver 2 client

#### e. Configurar en el servidor principal las siguientes VLAN:

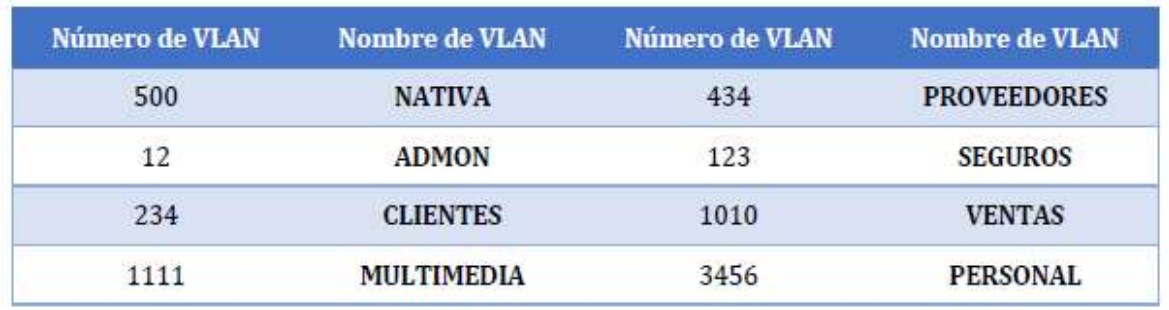

Tabla 3, VLAN a configurar

La versión 2 de VTP no permite configurar rangos superiores a 1005, por tal motivo se utilizará vlan 10 para VENTAS, vlan 111 para MULTIMEDIA y vlan 456 para PERSONAL.

DLS1>ena DLS1#conf t DLS1(config)#vlan 500 DLS1(config-vlan)#name NATIVA DLS1(config-vlan)#exit DLS1(config)#vlan 12 DLS1(config-vlan)#name ADMON DLS1(config-vlan)#exit DLS1(config)#vlan 234 DLS1(config-vlan)#name CLIENTES DLS1(config-vlan)#exit DLS1(config)#vlan 111

DLS1(config-vlan)#name MULTIMEDIA DLS1(config-vlan)#exit DLS1(config)#vlan 434 DLS1(config-vlan)#name PROVEEDORES DLS1(config-vlan)#exit DLS1(config)#vlan 123 DLS1(config-vlan)#name SEGUROS DLS1(config-vlan)#exit DLS1(config)#vlan 10 DLS1(config-vlan)#name VENTAS DLS1(config-vlan)#exit DLS1(config)#vlan 456 DLS1(config-vlan)#name PERSONAL DLS1(config-vlan)#exit

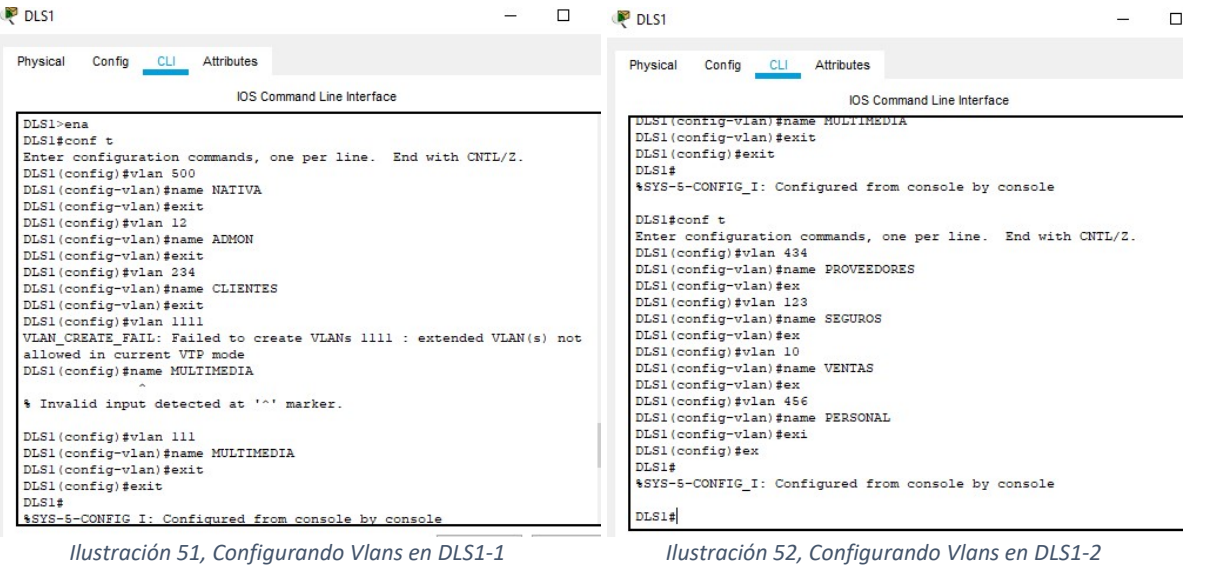

| IOS Command Line Interface<br>Fa0/3, Fa0/4, Fa0/5, |
|----------------------------------------------------|
|                                                    |
|                                                    |
| Fa0/7, Fa0/8, Fa0/9,                               |
|                                                    |
| Fa0/11, Fa0/12,                                    |
|                                                    |
| Fa0/15, Fa0/16,                                    |
|                                                    |
| Fa0/19, Fa0/20,                                    |
|                                                    |
| Fa0/23, Fa0/24,                                    |
|                                                    |
| active<br>active                                   |
| active                                             |
| active                                             |
| active                                             |
| active                                             |
| active                                             |
| active                                             |
| active                                             |
| active                                             |
| active                                             |
|                                                    |

Ilustración 53, Comprobando Vlans en DLS1

f. En DLS1, suspender la VLAN 434.

Cisco Packet Tracer no soporta el comando "state suspend" para suspender una vlan.

g. Configurar DLS2 en modo VTP transparente VTP utilizando VTP versión 2, y configurar en DLS2 las mismas VLAN que en DLS1.

DLS2>ena DLS2#conf t DLS2(config)#vtp ver 2 DLS2(config)#vtp mode transp DLS2(config)#vlan 500 DLS2(config-vlan)#name NATIVA DLS2(config)#vlan 12 DLS2(config-vlan)#name ADMON DLS2(config)#vlan 234 DLS2(config-vlan)#name CLIENTES DLS2(config)#vlan 111 DLS2(config-vlan)#name MULTIMEDIA DLS2(config)#vlan 434 DLS2(config-vlan)#name PROVEEDORES DLS2(config)#vlan 123 DLS2(config-vlan)#name SEGUROS DLS2(config)#vlan 10 DLS2(config-vlan)#name VENTAS DLS2(config)#vlan 456

DLS2(config-vlan)#name PERSONAL DLS2(config-vlan)#exit

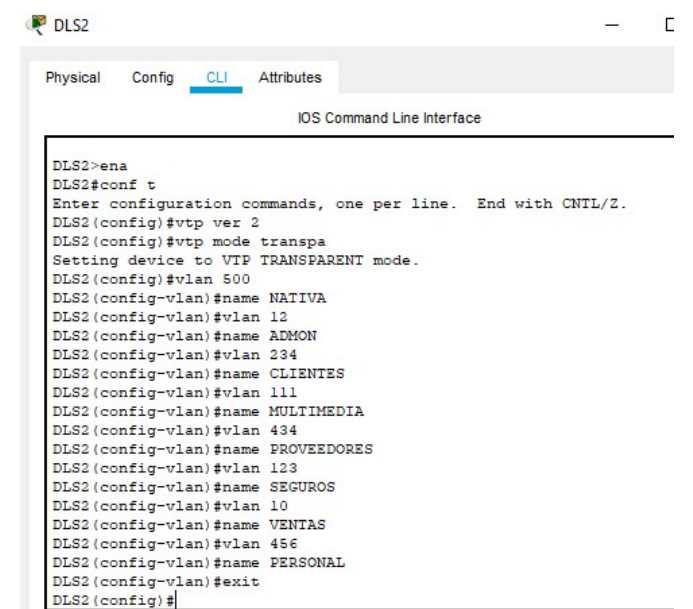

Ilustración 54, Configurando Vlans en DLS2 y vtp en modo transparente

h. Suspender VLAN 434 en DLS2.

Cisco Packet Tracer no soporta el comando "state suspend" para suspender una vlan.

i. En DLS2, crear VLAN 567 con el nombre de PRODUCCION. La VLAN de PRODUCCION no podrá estar disponible en cualquier otro Switch de la red.

DLS2>ena DLS2#conf t DLS2(config)#vlan 567 DLS2(config-vlan)#name PRODUCCION

j. Configurar DLS1 como Spanning tree root para las VLAN 1, 12, 434, 500, 1010, 1111 y 3456 y como raíz secundaria para las VLAN 123 y 234.

DLS1>ena DLS1#conf t DLS1(config)#spanning-tree vlan 1,12,434,500,10,111,456 root primary DLS1(config)#spanning-tree vlan 123,234 root second

k. Configurar DLS2 como Spanning tree root para las VLAN 123 y 234 y como una raíz secundaria para las VLAN 12, 434, 500, 1010, 1111 y 3456.

DLS2>ena DLS2#conf t DLS2(config)#spanning-tree vlan 123,234 root primary DLS2(config)#spanning-tree vlan 1,12,434,500,10,111,456 root second

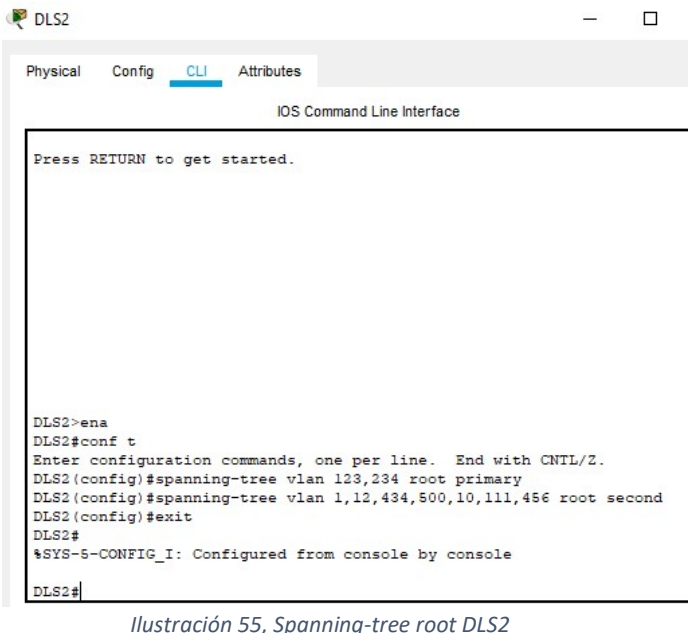

l. Configurar todos los puertos como troncales de tal forma que solamente las VLAN que se han creado se les permitirá circular a través de éstos puertos.

#### Configuración DLS1,

DLS1>ena DLS1#conf t DLS1(config)#int port-channel 1 DLS1(config-if)#sw trunk native vlan500 DLS1(config-if)#sw trunk encap dot1q DLS1(config-if)#sw mode trunk DLS1(config-if)#exit DLS1(config)#int port-channel 4 DLS1(config-if)#sw trunk native vlan500 DLS1(config-if)#sw trunk encap dot1q DLS1(config-if)#sw mode trunk DLS1(config-if)#exit DLS1(config)#int port-channel 2 DLS1(config-if)#no sw DLS1(config-if)#exit DLS1(config)#int range f0/7-10 DLS1(config-if-range)#sw trunk native vlan500 DLS1(config-if-range)#sw trunk encap dot1q

DLS1(config-if-range)#sw mode trunk

DLS1(config-if-range)#channel-group 1 mode active

DLS1(config-if-range)#exit

DLS1(config)#exit

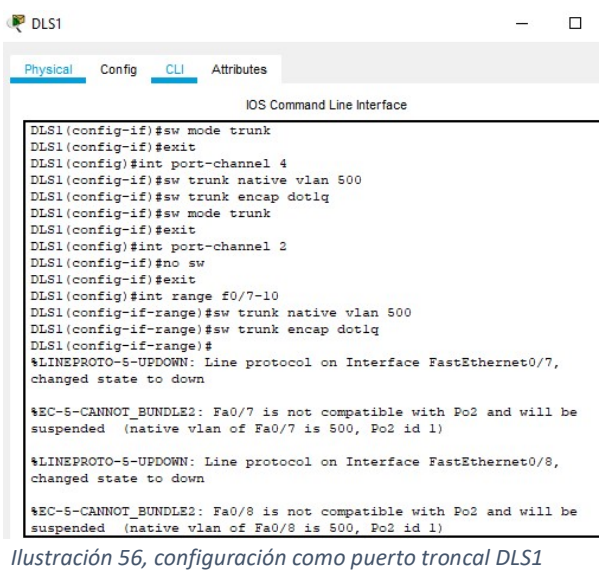

### Configuración DLS2,

DLS2>ena DLS2#conf t DLS2(config)#int range f0/7-10 DLS2(config-if-range)#sw trunk native vlan500 DLS2(config-if-range)#sw trunk allowed vlan 1-566-1005 DLS2(config-if-range)#sw trunk encap dot1q DLS2(config-if-range)#sw mode trunk DLS2(config-if-range)#channel-group 2 mode active DLS2(config-if-range)#exit DLS2(config)#exit

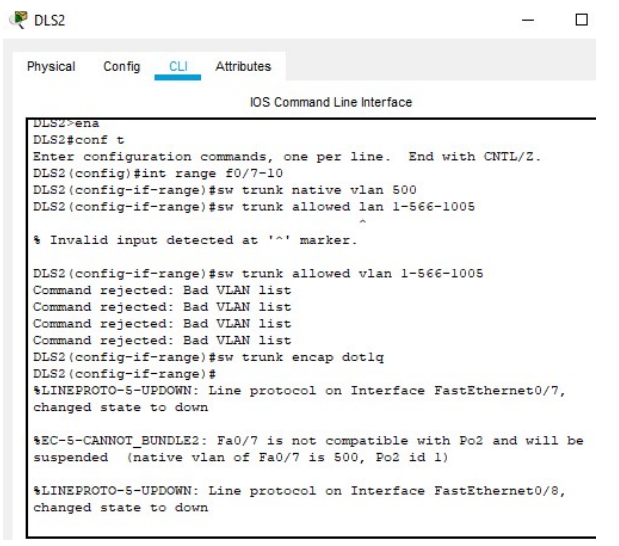

Ilustración 57, , configuración como puerto troncal DLS2

# Configuración ALS1,

ALS1>ena ALS#conf t ALS1(config)#int range f0/7-10 ALS1(config-if-range)#sw trunk native vlan 500 ALS1(config-if-range)#sw mode trunk ALS1(config-if-range)#exit ALS(config)#exit

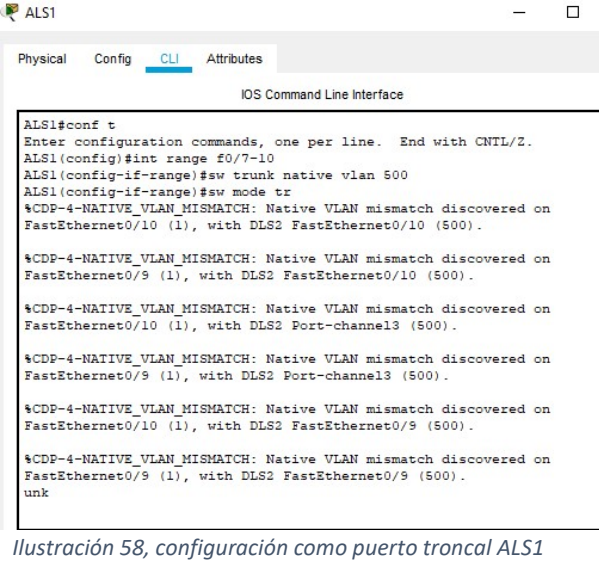

#### Configuración ALS2,

ALS2>ena ALS2#conf t ALS2(config)#int port-channel 2 ALS2(config-if)#sw trunk native vlan 500 ALS2(config-if)#sw mode trunk ALS2(config-if)#exit ALS2(config)# ALS2(config)#int port-channel 4 ALS2(config-if)#sw trunk native vlan 500 ALS2(config-if)#sw mode trunk ALS2(config-if)#exit ALS2(config)#int range f0/7-8 ALS2(config-if-range)#sw trunk native vlan 500 ALS2(config-if-range)#sw mode trunk ALS2(config-if-range)#exit ALS2(config)#exit

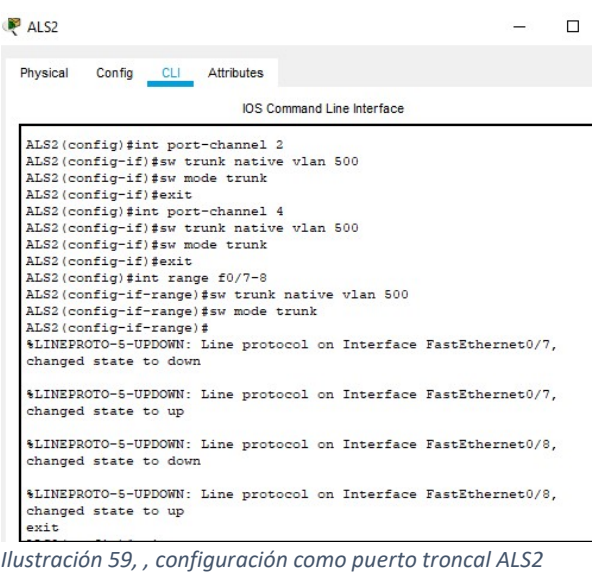

m. Configurar las siguientes interfaces como puertos de acceso, asignados a las VLAN de la siguiente manera:

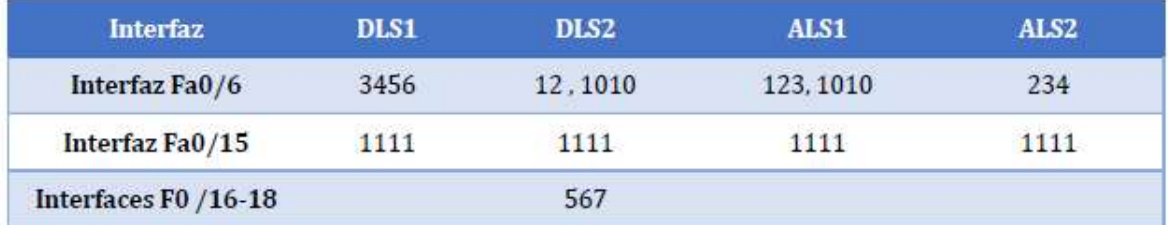

Tabla 4, configuraciones vlan para interfaz fastether

El simulador Packet Tracer tiene limitaciones para Vlan superiores a 1005, por tal motivo se modifica la tabla a,

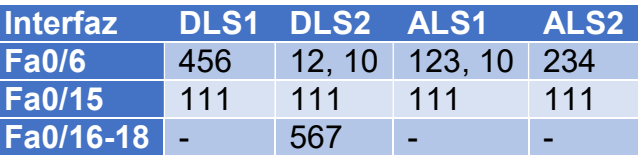

Tabla 5, configuraciones según Cisco Packet Tracer

# Configurando DLS1,

DLS1>ena DLS1#conf t DLS1(config)#int f0/6 DLS1(config-if)#sw mode Access DLS1(config-if)#sw acc vlan 456 DLS1(config-if)#no shut DLS1(config-if)#exit DLS1(config)#int f0/15 DLS1(config-if)#sw mode Access DLS1(config-if)#sw acc vlan 111 DLS1(config-if)#no shut DLS1(config-if)#exit

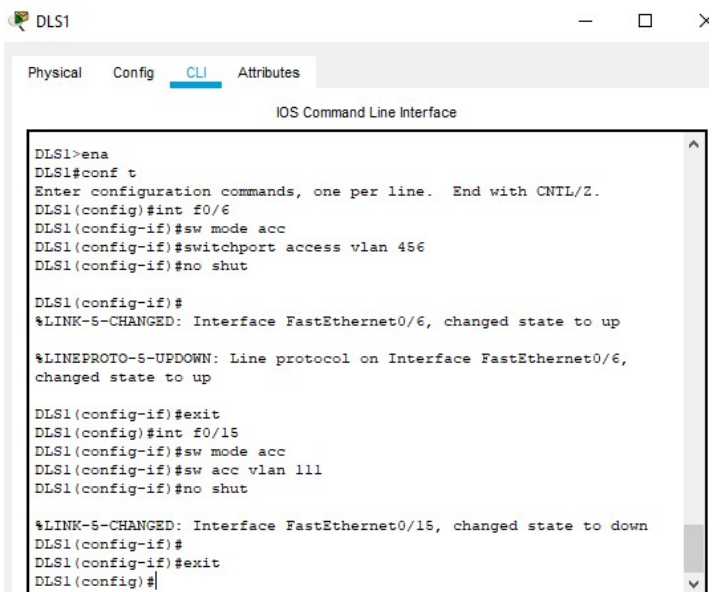

Ilustración 60, interfaces como puertos de acceso DLS1

## Configurando DLS2

DLS2>ena DLS2#conf t DLS2(config)#int f0/6 DLS2(config-if)#sw mode Access DLS2(config-if)#sw acc vlan 12 DLS2(config-if)#sw acc vlan 10 DLS2(config-if)#no shut DLS2(config-if)#exit DLS2(config)#int f0/15 DLS2(config-if)#sw mode Access DLS2(config-if)#sw acc vlan 111 DLS2(config-if)#no shut DLS2(config-if)#exit DLS2(config)#int range f0/16-18 DLS2(config-if)#sw mode Access DLS2(config-if)#sw acc vlan 567 DLS2(config-if)#no shut DLS2(config-if)#exit

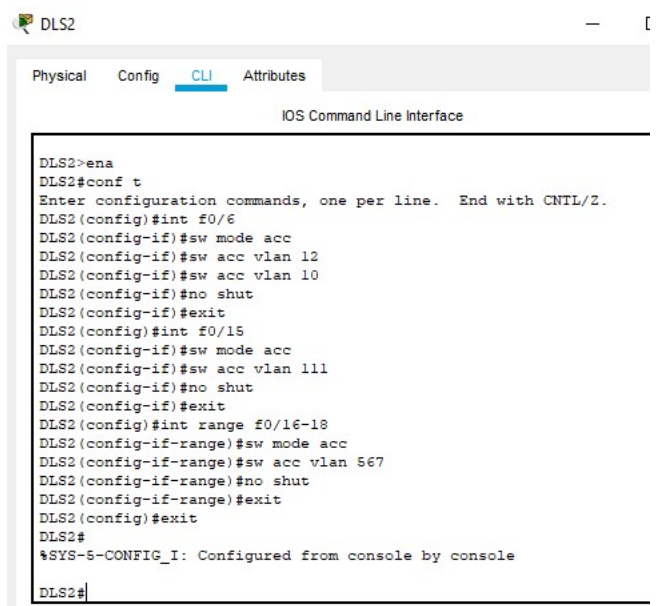

Ilustración 61, interfaces como puertos de acceso DLS2

#### Configurando ALS1,

ALS1>ena ALS1#conf t ALS1(config)#int f0/6 ALS1(config-if)#sw mode Access ALS1(config-if)#sw acc vlan 123 ALS1(config-if)#sw acc vlan 10 ALS1(config-if)#no shut ALS1(config-if)#exit ALS1(config)#int f0/15 ALS1(config-if)#sw mode Access ALS1(config-if)#sw acc vlan 111 ALS1(config-if)#no shut ALS1(config-if)#exit

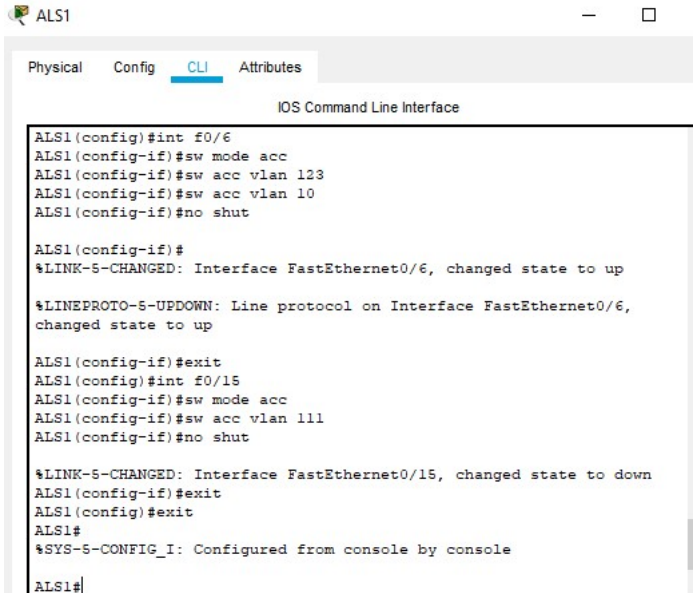

Ilustración 62, interfaces como puertos de acceso ALS1

# Configurando ALS2,

ALS2>ena ALS2#conf t ALS2(config)#int f0/6 ALS2(config-if)#sw mode Access ALS2(config-if)#sw acc vlan 234 ALS2(config-if)#no shut ALS2(config-if)#exit ALS2(config)#int f0/15 ALS2(config-if)#sw mode Access ALS2(config-if)#sw acc vlan 111 ALS2(config-if)#no shut ALS2(config-if)#exit

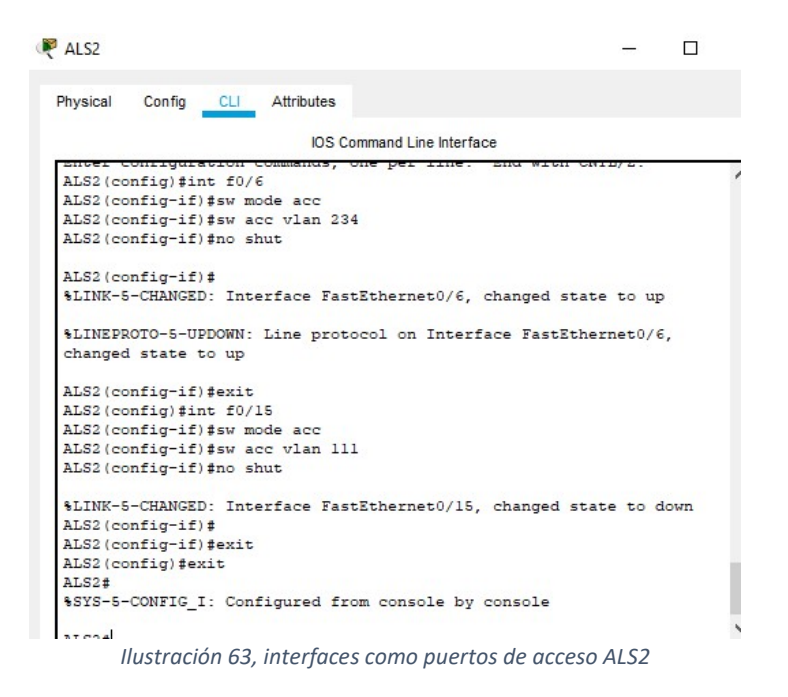

Parte 2: conectividad de red de prueba y las opciones configuradas.

a. Verificar la existencia de las VLAN correctas en todos los switches y la asignación de puertos troncales y de acceso

Para verificar se utiliza el comando "show vlan",

#### DLS1

|                  | $DIS1$ >ena<br>DLS1#sh vlan |                                                                      |          |  |                          |                |                          |                                                                                                    |            |            |  |
|------------------|-----------------------------|----------------------------------------------------------------------|----------|--|--------------------------|----------------|--------------------------|----------------------------------------------------------------------------------------------------|------------|------------|--|
| <b>VLAN Name</b> |                             |                                                                      |          |  |                          | Status Ports   |                          |                                                                                                    |            |            |  |
|                  | 1 default                   |                                                                      |          |  |                          |                |                          | active Po2, Po3, Fa0/1, Fa0/2<br>Fa0/3, Fa0/4, Fa0/5, Fa0/7<br>Fa0/8, Fa0/9, Fa0/10, Fa0/11<br>Fa0/12, Fa0/13, Fa0/14, Fa0/16<br>Fa0/17, Fa0/18, Fa0/19, Fa0/20<br>Fa0/21, Fa0/22, Fa0/23, Fa0/24<br>Gig0/1, Gig0/2 |            |            |  |
|                  | 10 VENTAS                   |                                                                      |          |  | active                   |                |                          |                                                                                                    |            |            |  |
|                  | 12 ADMON                    |                                                                      |          |  | active                   |                |                          |                                                                                                    |            |            |  |
|                  |                             | 111 MULTIMEDIA                                                       |          |  |                          | active Fa0/15  |                          |                                                                                                    |            |            |  |
|                  | 123 SEGUROS                 |                                                                      |          |  | active                   |                |                          |                                                                                                    |            |            |  |
|                  | 234 CLIENTES                |                                                                      |          |  | active                   |                |                          |                                                                                                    |            |            |  |
|                  |                             | 434 PROVEEDORES                                                      |          |  | active                   |                |                          |                                                                                                    |            |            |  |
|                  | 456 PERSONAL                |                                                                      |          |  |                          | active Fa0/6   |                          |                                                                                                    |            |            |  |
|                  | 500 NATIVA                  |                                                                      |          |  | active                   |                |                          |                                                                                                    |            |            |  |
|                  |                             | 1002 fddi-default                                                    |          |  | active                   |                |                          |                                                                                                    |            |            |  |
|                  |                             | 1003 token-ring-default                                              |          |  | active                   |                |                          |                                                                                                    |            |            |  |
|                  |                             | 1004 fddinet-default                                                 |          |  | active                   |                |                          |                                                                                                    |            |            |  |
|                  |                             | 1005 trnet-default                                                   |          |  | active                   |                |                          |                                                                                                    |            |            |  |
|                  |                             | VLAN Type SAID MTU Parent RingNo BridgeNo Stp BrdgMode Transl Trans2 |          |  |                          |                |                          |                                                                                                    |            |            |  |
| $\mathbf{1}$     |                             | enet 100001 1500 -                                                   |          |  |                          |                |                          |                                                                                                    | $\Omega$   | 0          |  |
|                  |                             | 10 enet 100010                                                       | $1500 -$ |  |                          |                |                          |                                                                                                    | $\circ$    | 0          |  |
|                  |                             | 12 enet 100012                                                       | $1500 -$ |  | $\overline{\phantom{0}}$ | $-$            | $-$                      | $\overline{\phantom{0}}$                                                                                                    | $\Omega$   | $\Omega$   |  |
|                  |                             | 111 enet 100111 1500 -                                               |          |  | $-$                      | $\sim$ .       | $\overline{\phantom{0}}$ | $-$                                                                                                    | $\alpha$   | 0          |  |
|                  |                             | 123 enet 100123 1500 -                                               |          |  | $-$                      | $-$            | $-$                      | $\overline{\phantom{a}}$                                                                                                    | $^{\circ}$ | 0          |  |
|                  |                             | 234 enet 100234                                                      | $1500 -$ |  |                          | $-1$           |                          |                                                                                                    | $\Omega$   | $\Omega$   |  |
|                  |                             |                                                                      |          |  |                          |                |                          |                                                                                                    |            |            |  |
|                  |                             | 434 enet 100434                                                      |          |  | -                        | $-$            | $\overline{\phantom{0}}$ | $\overline{\phantom{a}}$                                                                                                    | $^{\circ}$ | $^{\circ}$ |  |
|                  |                             | 456 enet 100456 1500 -                                               | $1500 -$ |  | $\overline{\phantom{0}}$ | $\overline{a}$ | $\overline{\phantom{0}}$ | $\overline{\phantom{0}}$                                                                                                    | 0          | $\Omega$   |  |
|                  |                             |                                                                      |          |  |                          |                |                          |                                                                                                    | $\Omega$   | $^{\circ}$ |  |
|                  |                             | 500 enet 100500 1500 -<br>1002 fddi 101002                           | $1500 -$ |  |                          |                |                          |                                                                                                    | $^{\circ}$ | 0          |  |

Ilustración 64, sh vlan DLS1

```
P DLS1
```

| NU PERJUMAN<br>500 NATIVA      |                                                                      |  |  | active                   | acuive ravio                 |                                                                                                    |                                                                                                    |                           |            |  |
|--------------------------------|----------------------------------------------------------------------|--|--|--------------------------|------------------------------|----------------------------------------------------------------------------------------------------|----------------------------------------------------------------------------------------------------|---------------------------|------------|--|
|                                | 1002 fddi-default                                                    |  |  | active                   |                              |                                                                                                    |                                                                                                    |                           |            |  |
|                                | 1003 token-ring-default                                              |  |  | active                   |                              |                                                                                                    |                                                                                                    |                           |            |  |
| 1004 fddinet-default<br>active |                                                                      |  |  |                          |                              |                                                                                                    |                                                                                                    |                           |            |  |
| 1005 trnet-default<br>active   |                                                                      |  |  |                          |                              |                                                                                                    |                                                                                                    |                           |            |  |
|                                | VLAN Type SAID MTU Parent RingNo BridgeNo Stp BrdgMode Trans1 Trans2 |  |  |                          |                              |                                                                                                    |                                                                                                    |                           |            |  |
|                                | 1 enet 100001 1500 -                                                 |  |  | $ -$                     |                              |                                                                                                    |                                                                                                    | $\mathbf{a}$ $\mathbf{a}$ |            |  |
|                                | 10 enet 100010 1500 -                                                |  |  | 그렇게 아이들이 그렇게 아니?         |                              |                                                                                                    | the control of the control of                                                                                                    | $\sim$ 0                  | $^{\circ}$ |  |
|                                | 12 enet 100012 1500 -                                                |  |  | $ -$                     | $-$                          | $\frac{1}{2} \left( \frac{1}{2} \right) \left( \frac{1}{2} \right) \left( \frac{1}{2} \right) \left( \frac{1}{2} \right)$ |                                                                                                    | $\Omega$                  | $\Omega$   |  |
|                                | 111 enet 100111 1500 -                                               |  |  | $\sim 100$               | $\sim$                       | $-$                                                                                                    | $\sim$                                                                                                    | $\overline{0}$            | $\circ$    |  |
|                                | 123 enet 100123 1500 -                                               |  |  | <b>.</b>                 | $-$                          |                                                                                                    |                                                                                                    | $\bullet$                 | $^{\circ}$ |  |
|                                | 234 enet 100234 1500 -                                               |  |  | <b>Contract Contract</b> | $-$                          | $ -$                                                                                                    | $-$                                                                                                    | $\bullet$                 | $^{\circ}$ |  |
|                                | 434 enet 100434 1500 -                                               |  |  | $ -$                     | $-1$                         |                                                                                                    | $\frac{1}{2} \left( \frac{1}{2} \right) \left( \frac{1}{2} \right) \left( \frac$ | $0<\infty$                | $\Omega$   |  |
|                                | 456 enet 100456 1500 -                                               |  |  | $ -$                     | $\overline{\phantom{a}}$     |                                                                                                    | $ -$                                                                                                    | $\mathbf{a}$              | $^{\circ}$ |  |
|                                | 500 enet 100500 1500 -                                               |  |  | <b>Service</b>           | $ -$                         |                                                                                                    | $\sim$ $\sim$                                                                                                    | $\alpha$                  | $\circ$    |  |
|                                | 1002 fddi 101002 1500 -                                              |  |  | and the state of the     | $\sim$ 100 $\sim$ 100 $\sim$ |                                                                                                    | the company's company's company's                                                                                                    | $\mathbf{0}$              | 0          |  |
|                                | $1003 \text{ tr}$ $101003$ $1500 -$                                  |  |  |                          |                              |                                                                                                    |                                                                                                    |                           | $^{\circ}$ |  |
|                                | 1004 fdnet 101004 1500 -                                             |  |  | $-$                      | $-1$                         |                                                                                                    | $ieee -$                                                                                                    | $\bullet$                 | $^{\circ}$ |  |
|                                | 1005 trnet 101005 1500 -                                             |  |  | $-$                      | $-$                          | $ibm -$                                                                                                    |                                                                                                    | $^{\circ}$                | $^{\circ}$ |  |
|                                | VLAN Type SAID MTU Parent RingNo BridgeNo Stp BrdgMode Transl Trans2 |  |  |                          |                              |                                                                                                    |                                                                                                    |                           |            |  |

Ilustración 65, sh vlan DLS1

#### DLS2

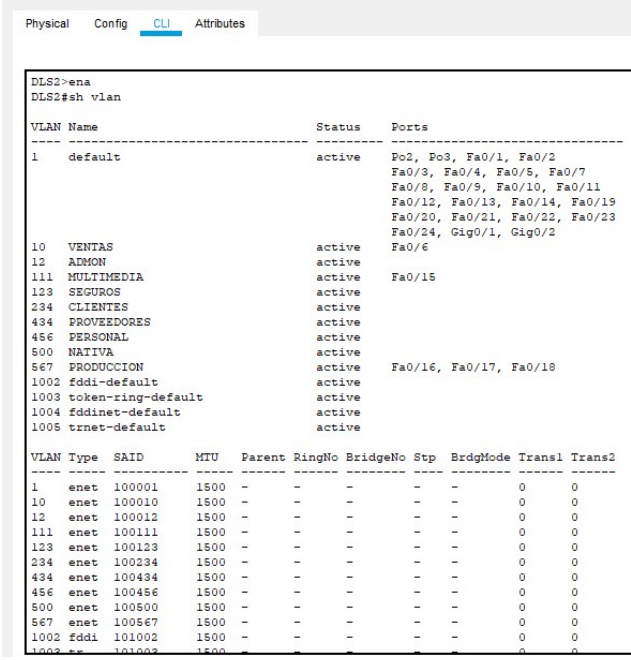

Ilustración 66, sh vlan DLS2

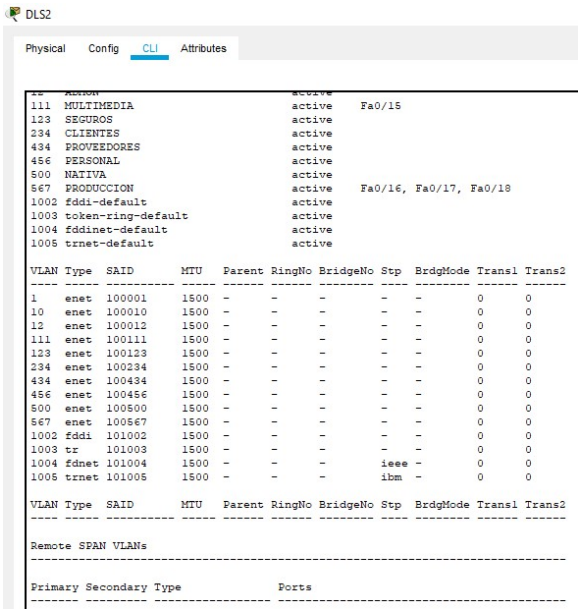

Ilustración 67, sh vlan DLS2

#### $A$   $S1$

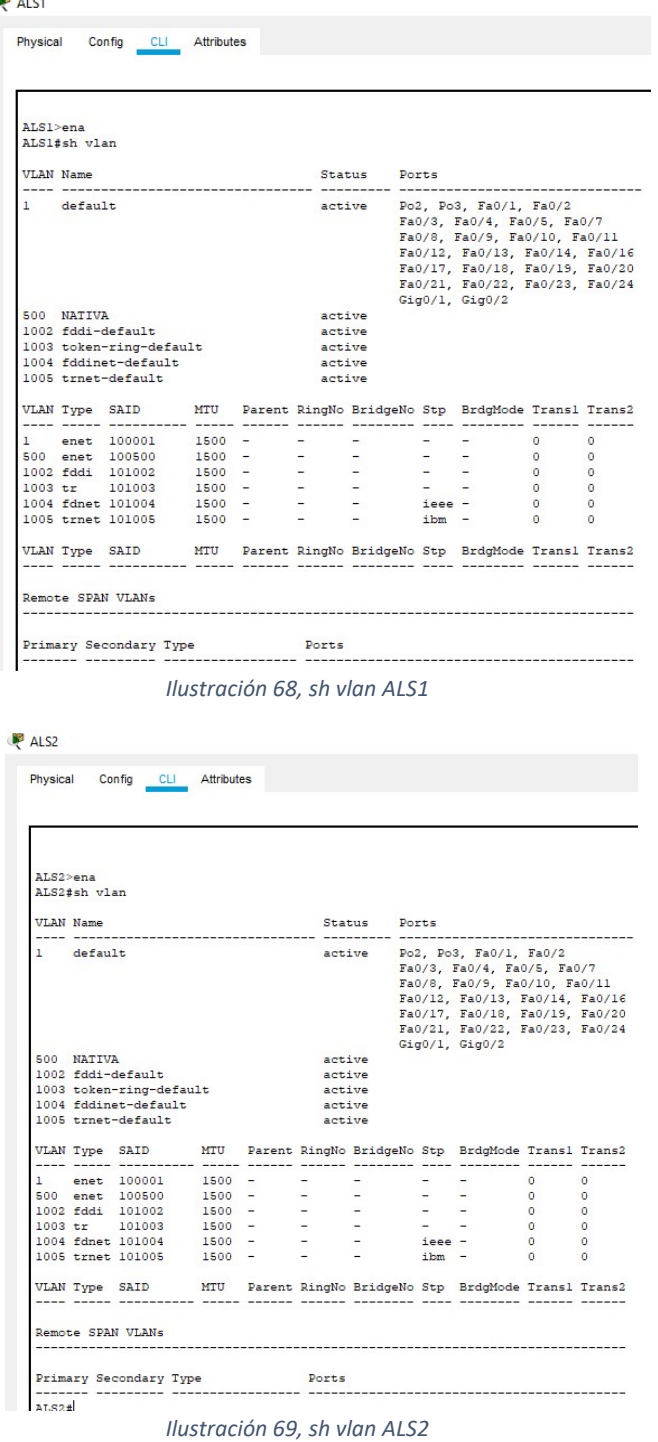

b. Verificar que el EtherChannel entre DLS1 y ALS1 está configurado correctamente

```
DLS1
 Physical
         Config CLI Attributes
                            IOS Command Line Interface
 DLS1#sh etherch
                  Channel-group listing:
  Group: 1Group state = L3Ports: 2 Maxports = 16Port-channels: 1 Max Port-channels = 16
  Protocol: LACP
  Group: 2
  Group state = L2Ports: 2 Maxports = 16Port-channels: 1 Max Port-channels = 16
  Protocol: LACP
  Group: 3
  Group state = L2Ports: 2 Maxports = 16Port-channels: 1 Max Port-channels = 16
  Protocol:
             LACP
  DLS1#Ilustración 70, sh etherch DLS1 
    ALS1
      Physical
             Config CLI Attributes
                                 IOS Command Line Interfa
      ALS1>ena
      ALS1#sh etherch
                     Channel-group listing:
                       --------------------
```
Ilustración 71, sh etherch ALS1

Port-channels:  $1$  Max Portchannels =  $1$ 

Port-channels:  $1$  Max Port-channels = 16

Group: 2 ---Group state =  $L2$ Ports: 2 Maxports =  $16$ 

Group: 3

ALS1#  $\texttt{ALS1}\#$ 

 ${\tt Protocol:} \hspace{20pt} {\tt LACP}$ 

Group state =  $L2$ Ports: 2 Maxports =  $8$ 

 ${\tt Protocol:} \qquad {\tt PAGP}$ 

c. Verificar la configuración de Spanning tree entre DLS1 o DLS2 para cada VLAN.

```
P DLS1
                                                                                      - \BoxPhysical Config CLI Attributes
                                        IOS Command Line Interface
  DLS1>ena<br>DLS1#sh spanning-tree<br>VLAN0001
     TAN0001<br>Spanning tree enabled protocol ieee<br>Root ID Priority 28673<br>Address 0001.9738.E10A<br>This bridge is the root<br>Hello Time 2 sec Max Age 20 sec Forward Delay 15 sec
     Bridge ID Priority 20673 (priority 20672 sys-id-ext 1)<br>Address 0001.9730.E10A<br>Hello Time 2 sec Max Age 20 sec Forward Delay 15 sec<br>Aging Time 20
   Interface
                           Role Sts Cost
                                                      Prio.Nbr Type
   Desg FWD 9
                                                      128.29 Shr
   Po2Fa0/10<br>Fa0/9Desg FWD 19<br>Desg FWD 19
                                                     128.10 P2p<br>128.9 P2p
   VLANO456munvoo<br>Spanning tree enabled protocol ieee<br>Root ID Priority 25032<br>Address 0001.9738.El0A
                     Address Unully Sacilla<br>This bridge is the root<br>Hello Time - 2 sec - Max Age 20 sec - Forward Delay 15 sec
     Bridge ID Priority 25032 (priority 24576 sys-id-ext 456)<br>Address 0001.9738.El0A<br>Hello Time 2 sec Max Age 20 sec Forward Delay 15 sec<br>Aging Time 20
   Fa0/6Desg FWD 19 128.6 P2p
                   Ilustración 72, sh spanning-tree DLS1
```
ALS1

 $\Box$ 

富

| ALS1#sh spanning-tree |  |                                                   |                                     |                                                                                    |  |                                                                                              |                                                        |                                                                                                    |
|-----------------------|--|---------------------------------------------------|-------------------------------------|------------------------------------------------------------------------------------|--|----------------------------------------------------------------------------------------------|--------------------------------------------------------|----------------------------------------------------------------------------------------------------|
|                       |  |                                                   |                                     |                                                                                    |  |                                                                                              |                                                        |                                                                                                    |
|                       |  |                                                   |                                     |                                                                                    |  |                                                                                              |                                                        |                                                                                                    |
|                       |  |                                                   |                                     |                                                                                    |  |                                                                                              |                                                        |                                                                                                    |
|                       |  |                                                   |                                     |                                                                                    |  |                                                                                              |                                                        |                                                                                                    |
|                       |  |                                                   |                                     |                                                                                    |  |                                                                                              |                                                        |                                                                                                    |
|                       |  |                                                   |                                     |                                                                                    |  |                                                                                              |                                                        |                                                                                                    |
|                       |  |                                                   |                                     |                                                                                    |  |                                                                                              |                                                        |                                                                                                    |
|                       |  |                                                   |                                     |                                                                                    |  |                                                                                              |                                                        |                                                                                                    |
|                       |  |                                                   |                                     |                                                                                    |  |                                                                                              |                                                        |                                                                                                    |
|                       |  |                                                   |                                     |                                                                                    |  |                                                                                              |                                                        |                                                                                                    |
|                       |  |                                                   |                                     |                                                                                    |  |                                                                                              |                                                        |                                                                                                    |
|                       |  |                                                   |                                     |                                                                                    |  |                                                                                              |                                                        |                                                                                                    |
|                       |  |                                                   |                                     |                                                                                    |  |                                                                                              |                                                        |                                                                                                    |
|                       |  |                                                   |                                     |                                                                                    |  |                                                                                              |                                                        |                                                                                                    |
|                       |  |                                                   |                                     |                                                                                    |  |                                                                                              |                                                        |                                                                                                    |
|                       |  | Root ID Priority 28673<br>Cost 9<br>Aging Time 20 | Spanning tree enabled protocol rstp | Address        0001.9738.E10A<br>Port 27 (Port-channel2)<br>Address 000D.BDC3.500C |  | Interface Role Sts Cost Prio. Nbr Type<br>Po2 Root FWD 9 128.27 Shr<br>Desg FWD 9 128.28 Shr | Bridge ID Priority 32769 (priority 32768 sys-id-ext 1) | Hello Time 2 sec Max Age 20 sec Forward Delay 15 sec<br>Hello Time 2 sec Max Age 20 sec Forward Delay 15 sec |

Ilustración 73, sh spanning-tree ALS1

#### CONCLUSIONES

Se evidencia el desarrollo progresivo de las habilidades y conocimientos de cada estudiante, en cuanto al manejo y programación de routers y switchs, con la elaboración de cada uno de los escenarios propuestos.

Se comprueba la habilidad de cada uno en cuanto a la administración de protocolos de enrutamiento en cada uno de los escenarios propuestos, por intermedio de la simulación en Packet Tracer.

Los protocolos de enrutamiento desarrollado admiten mejorar la respuesta a los cambios en la topología de la red con el suceso de repartir el tráfico entre nodos por varios caminos y la posibilidad de acertar diferentes tipos de servicios que se establecen en la red.

Se evidencia la implementación de conceptos para la dirección de fragmentos de redes en conmutadores (Switchs Cisco), vlans y trunks para la admisicón o rechazo de accesos.

Se establece el protocolo VPT de Cisco para la administración agrupada de conmutadores (Switchs), así como el establecimiento de spanning tree para el registro de conexiones reiteradas en la red.

Se verifica el estado y clasificación de la red con el uso de comandos como ping, show ip route y show interface brief.

Se culminan las prácticas sugeridas o los dos escenarios sugeridos para la verificación de conocimientos adquiridos a través del diplomado en CCNP.

# BIBLIOGRAFÍA

Froom, R., Frahim, E. (2015). CISCO Press (Ed). Campus Network Architecture. Implementing Cisco IP Switched Networks (SWITCH) Foundation Learning Guide CCNP SWITCH 300-115. Recuperado de https://1drv.ms/b/s!AmIJYei-NT1IlnWR0hoMxgBNv1CJ

Froom, R., Frahim, E. (2015). CISCO Press (Ed). EIGRP Implementation. Implementing Cisco IP Switched Networks (SWITCH) Foundation Learning Guide CCNP SWITCH 300-115. Recuperado de https://1drv.ms/b/s!AmIJYei-NT1IlnWR0hoMxgBNv1CJ

Froom, R., Frahim, E. (2015). CISCO Press (Ed). First Hop Redundancy Protocols. Implementing Cisco IP Switched Networks (SWITCH) Foundation Learning Guide CCNP SWITCH 300-115. Recuperado de https://1drv.ms/b/s!AmIJYei-NT1IlnWR0hoMxgBNv1CJ

Froom, R., Frahim, E. (2015). CISCO Press (Ed). High Availability. Implementing Cisco IP Switched Networks (SWITCH) Foundation Learning Guide CCNP SWITCH 300-115. Recuperado de https://1drv.ms/b/s!AmIJYei-NT1IlnWR0hoMxgBNv1CJ

Froom, R., Frahim, E. (2015). CISCO Press (Ed). Inter VLAN Routing. Implementing Cisco IP Switched Networks (SWITCH) Foundation Learning Guide CCNP SWITCH 300-115. Recuperado de https://1drv.ms/b/s!AmIJYei-NT1IlnWR0hoMxgBNv1CJ

Froom, R., Frahim, E. (2015). CISCO Press (Ed). Network Design Fundamentals. Implementing Cisco IP Switched Networks (SWITCH) Foundation Learning Guide CCNP SWITCH 300-115. Recuperado de https://1drv.ms/b/s!AmIJYei-NT1IlnWR0hoMxgBNv1CJ

Froom, R., Frahim, E. (2015). CISCO Press (Ed). Network Management. Implementing Cisco IP Switched Networks (SWITCH) Foundation Learning Guide CCNP SWITCH 300-115. Recuperado de https://1drv.ms/b/s!AmIJYei-NT1IlnWR0hoMxgBNv1CJ

Froom, R., Frahim, E. (2015). CISCO Press (Ed). Spanning Tree Implementation. Implementing Cisco IP Switched Networks (SWITCH) Foundation Learning Guide CCNP SWITCH 300-115. Recuperado de https://1drv.ms/b/s!AmIJYei-NT1IlnWR0hoMxgBNv1CJ

Froom, R., Frahim, E. (2015). CISCO Press (Ed). Switch Fundamentals Review. Implementing Cisco IP Switched Networks (SWITCH) Foundation Learning Guide CCNP SWITCH 300-115. Recuperado de https://1drv.ms/b/s!AmIJYei-NT1IlnWR0hoMxgBNv1CJ

Froom, R., Frahim, E. (2015). CISCO Press (Ed). Switching Features and Technologies. Implementing Cisco IP Switched Networks (SWITCH) Foundation Learning Guide CCNP SWITCH 300-115. Recuperado de https://1drv.ms/b/s!AmIJYei-NT1IlnWR0hoMxgBNv1CJ

Granados, G. (2019). Introducción al Laboratorio Remoto SmartLab [OVI]. Recuperado de http://hdl.handle.net/10596/24167

Teare, D., Vachon B., Graziani, R. (2015). CISCO Press (Ed). Basic Network and Routing Concepts. Implementing Cisco IP Routing (ROUTE) Foundation Learning Guide CCNP ROUTE 300-101. Recuperado de https://1drv.ms/b/s!AmIJYei-NT1IlnMfy2rhPZHwEoWx

Teare, D., Vachon B., Graziani, R. (2015). CISCO Press (Ed). EIGRP Implementation. Implementing Cisco IP Routing (ROUTE) Foundation Learning Guide CCNP ROUTE 300-101. Recuperado de https://1drv.ms/b/s!AmIJYei-NT1IlnMfy2rhPZHwEoWx

Teare, D., Vachon B., Graziani, R. (2015). CISCO Press (Ed). Enterprise Internet Connectivity. Implementing Cisco IP Routing (ROUTE) Foundation Learning Guide CCNP ROUTE 300-101. Recuperado de https://1drv.ms/b/s!AmIJYei-NT1IlnMfy2rhPZHwEoWx

Teare, D., Vachon B., Graziani, R. (2015). CISCO Press (Ed). Implementing a Border Gateway Protocol (BGP). Implementing Cisco IP Routing (ROUTE) Foundation Learning Guide CCNP ROUTE 300-101. Recuperado de https://1drv.ms/b/s!AmIJYei-NT1IlnMfy2rhPZHwEoWx

Teare, D., Vachon B., Graziani, R. (2015). CISCO Press (Ed). Manipulating Routing Updates. Implementing Cisco IP Routing (ROUTE) Foundation Learning Guide CCNP ROUTE 300-101. Recuperado de https://1drv.ms/b/s!AmIJYei-NT1IlnMfy2rhPZHwEoWx

Teare, D., Vachon B., Graziani, R. (2015). CISCO Press (Ed). OSPF Implementation. Implementing Cisco IP Routing (ROUTE) Foundation Learning Guide CCNP ROUTE 300-101. Recuperado de https://1drv.ms/b/s!AmIJYei-NT1IlnMfy2rhPZHwEoWx

Teare, D., Vachon B., Graziani, R. (2015). CISCO Press (Ed). Path Control Implementation. Implementing Cisco IP Routing (ROUTE) Foundation Learning Guide CCNP ROUTE 300-101. Recuperado de https://1drv.ms/b/s!AmIJYei-NT1IlnMfy2rhPZHwEoWx

Teare, D., Vachon B., Graziani, R. (2015). CISCO Press (Ed). Routers and Routing Protocol Hardening. Implementing Cisco IP Routing (ROUTE) Foundation Learning Guide CCNP ROUTE 300-101. Recuperado de https://1drv.ms/b/s!AmIJYei-NT1IlnMfy2rhPZHwEoWx

UNAD (2017). Configuración de Switches y Routers [OVA]. Recuperado de https://1drv.ms/u/s!AmIJYei-NT1IhgL9QChD1m9EuGqC

UNAD (2017). Principios de Enrutamiento [OVA]. Recuperado de https://1drv.ms/u/s!AmIJYei-NT1IhgOyjWeh6timi\_Tm